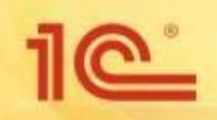

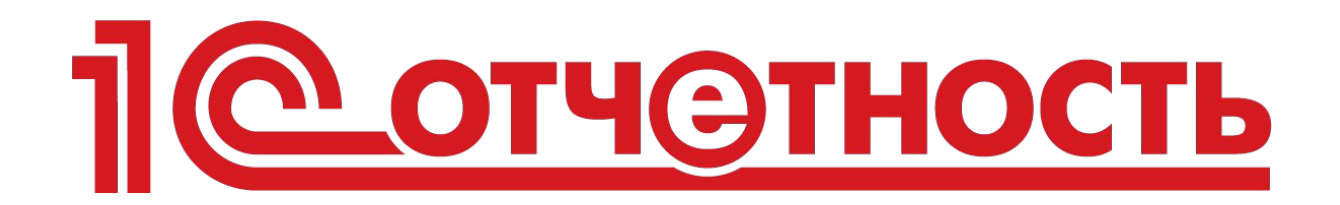

# удобный способ передачи электронной отчетности

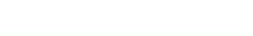

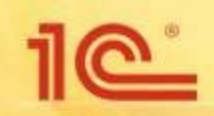

#### **Сотрудничество 1С с Калуга Астрал**

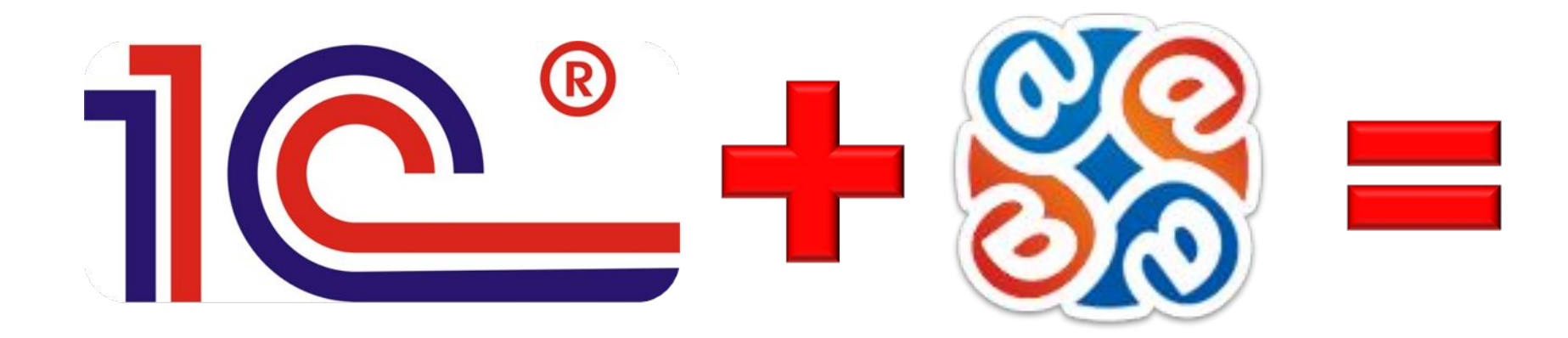

# <u>ПО отчетность</u>

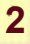

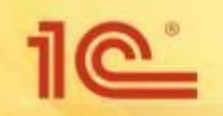

#### Что такое «1С-Отчетность»?

# 1 С отчетность

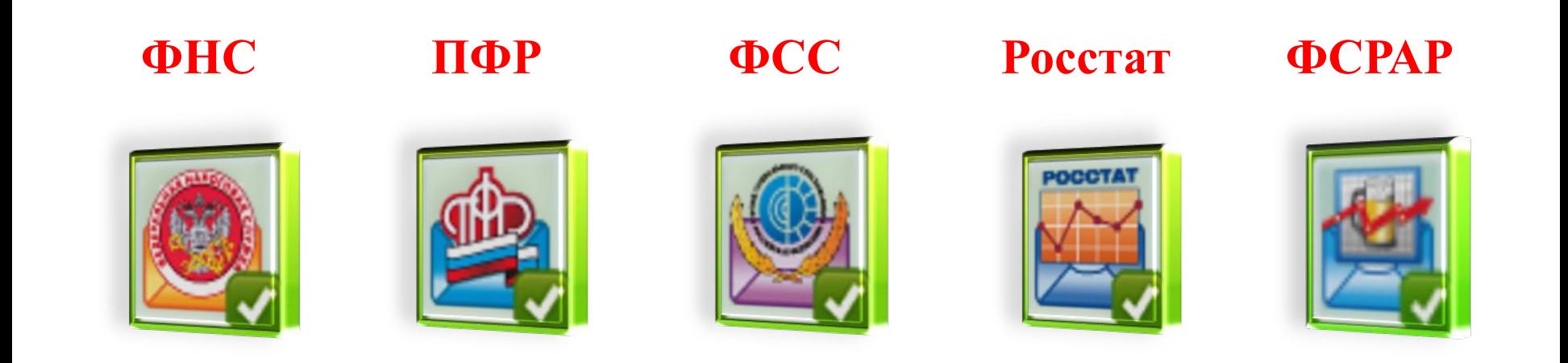

3

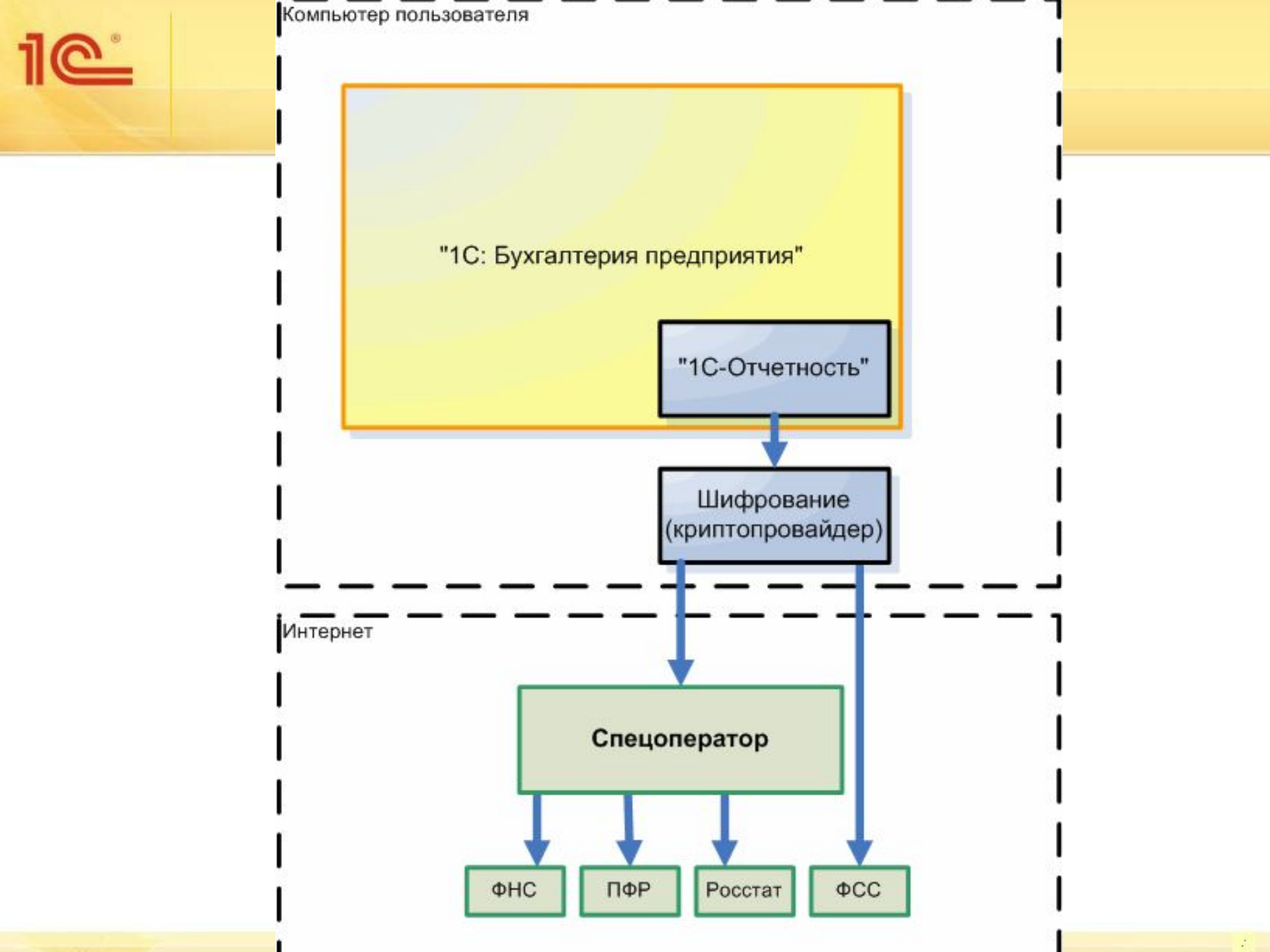

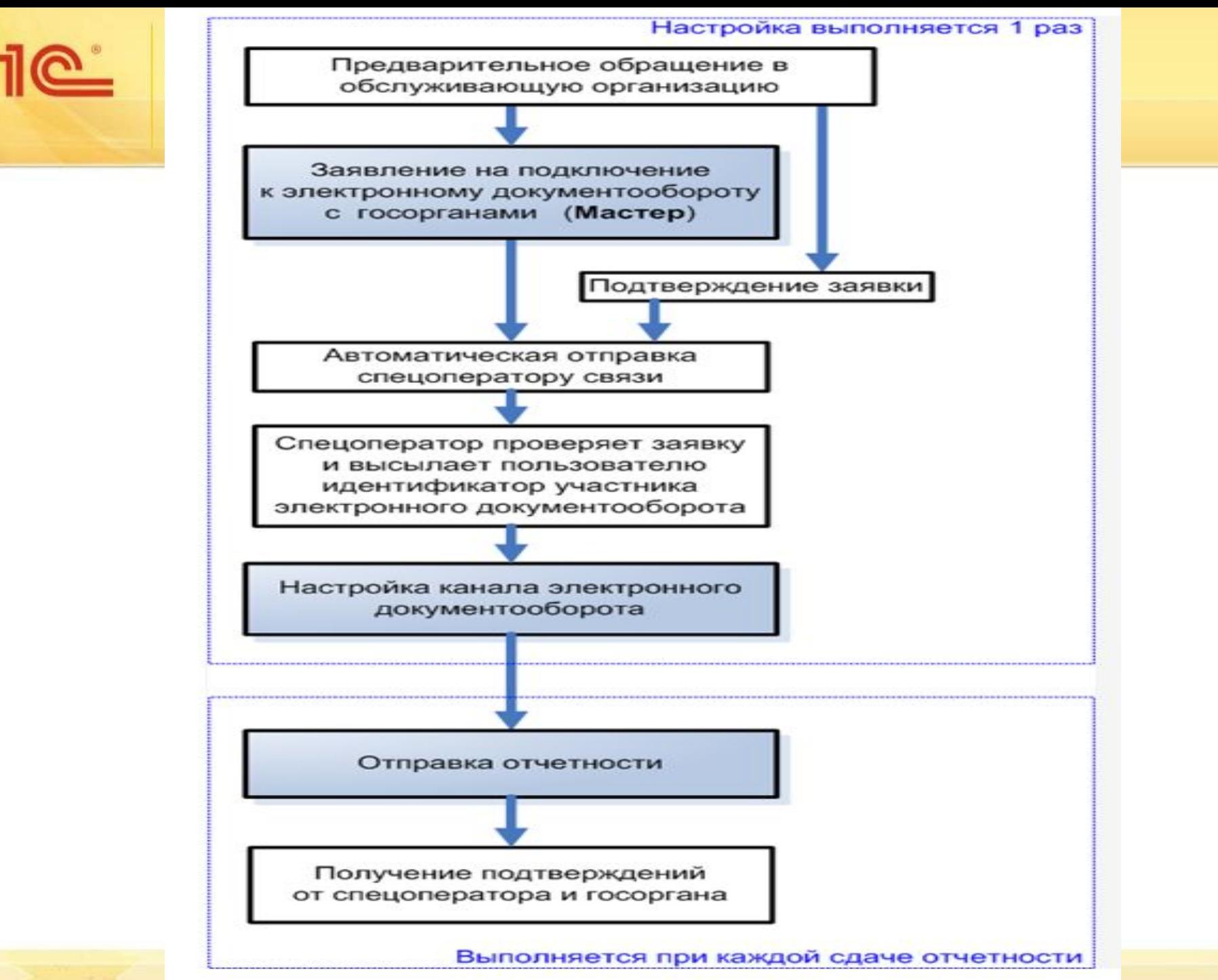

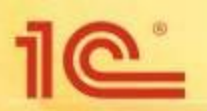

**Процессор — Intel Core 2 Duo или другой схожий по производительности x86-совместимый процессор с количеством ядер 2 и более;**

**Объем оперативной памяти — не менее 512 Мбайт;**

**Операционная система — Microsoft XP SP3 (32-разрядная)/Server 2003 (32-разрядная)/Vista (32 разрядная)/Windows 7 (32/64-разрядная)/Windows Server 2008 (32/64-разрядная)/Windows Server 2008 R2.Microsoft Windows XP/Vista/7/Server 2003/2008 (рекомендуется Microsoft Windows XP);**

**Свободное место на жестком диске — 100 Мбайт;**

**USB-порт (в случае, если контейнер закрытого ключа хранится на внешнем USB-носителе);**

**Наличие открытых портов в Интернет: HTTP 80, SMTP 465, POP3 110;**

**Права Администратора на компьютере;**

**Наличие конфигурации программного обеспечения (далее – ПО) «1С», поддерживающей обработку «Документооборот с контролирующими органами»;**

**Допускается одновременное использование на компьютере заказчика только ОДНОГО из следующих криптопровайдеров:**

**VipNet CSP или**

**КриптоПро CSP.**

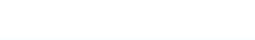

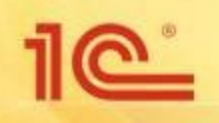

Для работы ПП «Астрал-Отчетность» необходимо наличие Лицензионного программного обеспечения (далее – ПО) «1С» на платформе версии 8.2. и выше конфигурации, поддерживающей обработку «Документооборот с контролирующими органами».

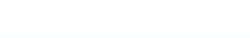

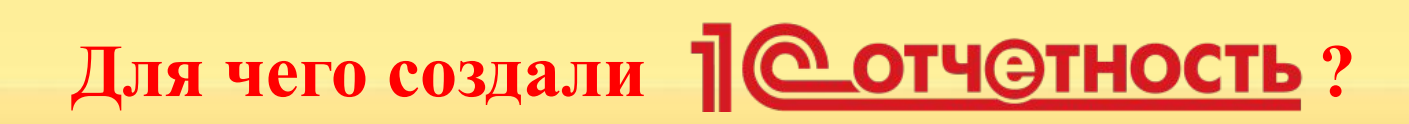

- Минимизировать наличие необходимого программного обеспечения на компьютере клиента!
- Упростить установку и работу с программой шифрования и подписи документов!
- Перенести электронный документооборот в плоскость программы, к которой привыкли бухгалтера!
- Исключить изучение специальных программ для передачи отчетности!

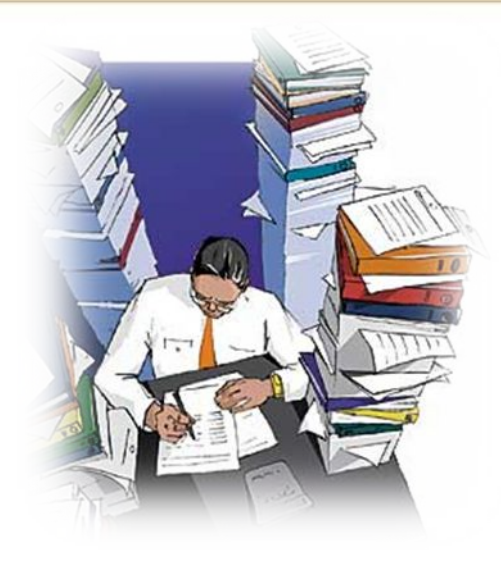

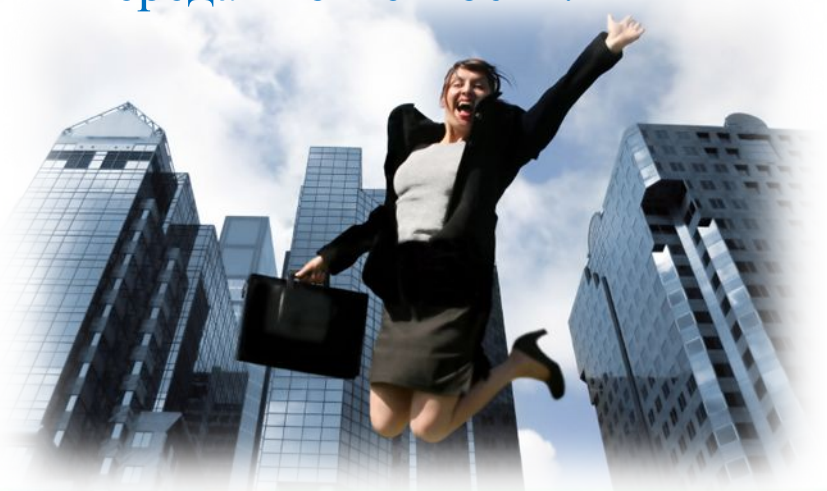

#### **<u>Сотчетность</u> упрощает жизнь бухгалтера!**

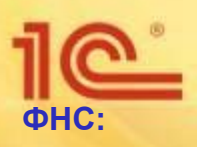

#### **Сдача отчетности;**

**Неформализованная переписка;**

**Работа с сервисом "Информационное обслуживание налогоплательщиков" (ИОН), в том числе отправка запросов и получение в ответ от ФНС:**

**справок о состоянии счетов;**

**выписок операций по расчету с бюджетом;**

**актов сверки расчетов;**

**справок по исполнению обязанностей по уплате налогов и сборов, пеней, страховых взносов и налоговых санкций.**

**Получение требований и уведомлений;**

**Отправка электронных документов в ответ на требования ФНС, таких как:**

**акты выполненных работ;**

**счета-фактуры;**

**товарные накладные;**

**и прочие документы в отсканированном виде.**

**Печать квитанций и протоколов, полученных в ходе сдачи отчетности;**

**Возможность формирования пакетов с отчетностью в формате для банков;**

**Уведомление о контролируемых сделках;**

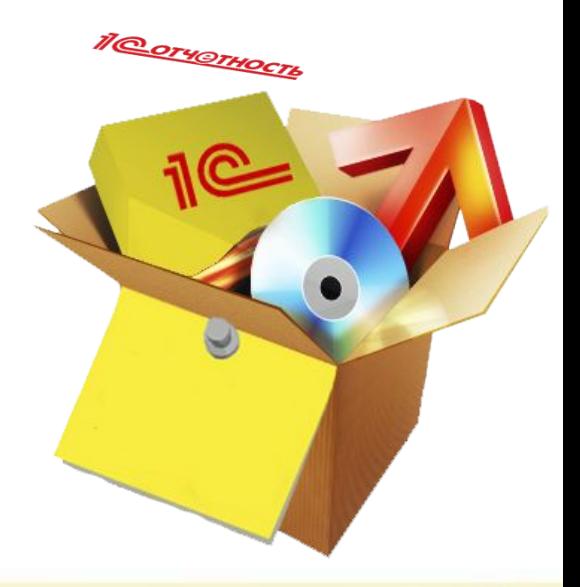

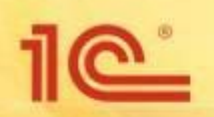

#### **ПФР:**

**Сдача отчетности;**

**Неформализованная переписка;**

**Работа с сервисом «Информационное обслуживание страхователей», отправка запросов и получение в ответ от ПФР:**

**справок о состоянии расчетов;**

```
сверок ФИО-СНИЛС.
```
**Поддержка ретроконверсии (процесс перевода ПФР бумажного архива в электронный вид)**

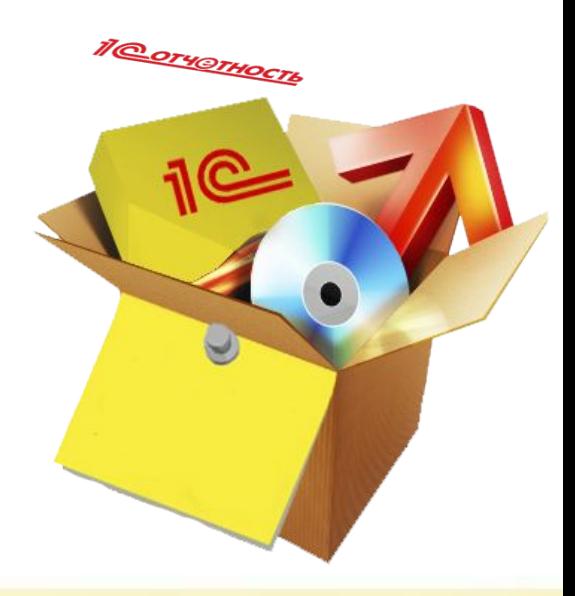

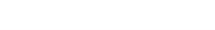

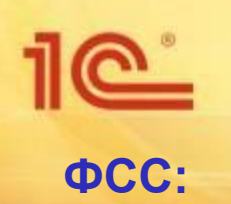

**Сдача отчетности**

**Отправка реестров больничных листов в ФСС, а именно:**

**Реестр сведений в ФСС о ежемесячных пособиях по уходу;**

**Реестр сведений в ФСС о пособиях по нетрудоспособности;**

**Реестр сведений в ФСС о пособиях при рождении ребенка.**

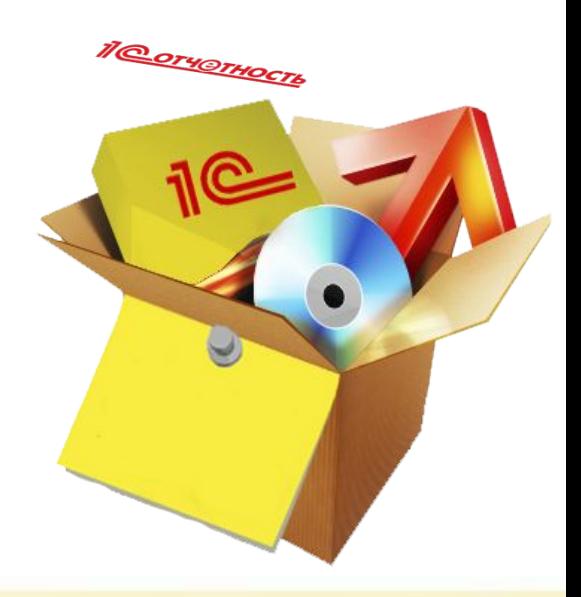

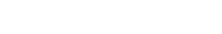

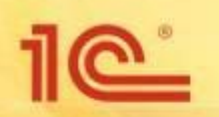

**Росстат:**

**Сдача отчетности;**

**Неформализованная переписка.**

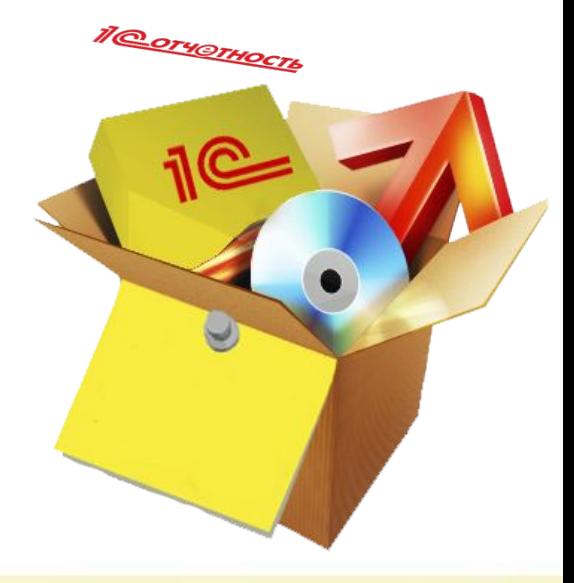

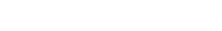

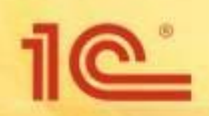

#### **Росалкогольрегулирование:**

**Сдача всех видов отчетности**

**Возможность формирования пакетов для ручной загрузки на региональные порталы (необходимо для некоторых регионов).**

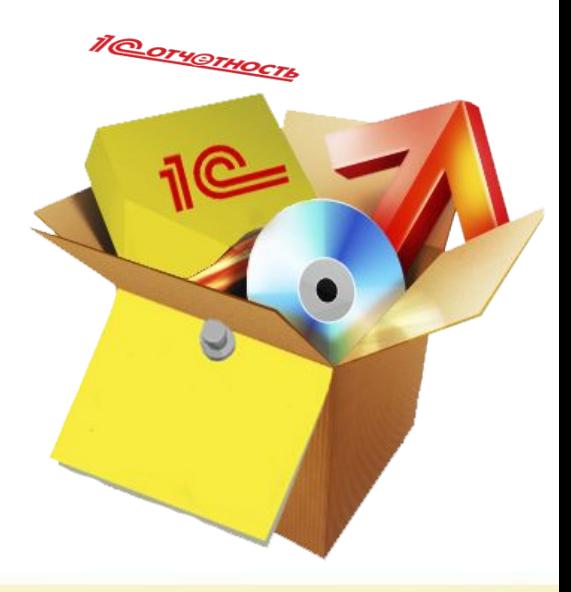

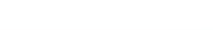

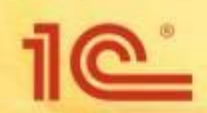

#### **Дополнительные сервисы:**

**Получение выписки из Единого государственного реестра юридических лиц (ЕГРЮЛ)**

**Получение выписки из Единого государственного реестра индивидуальных предпринимателей (ЕГРИП).**

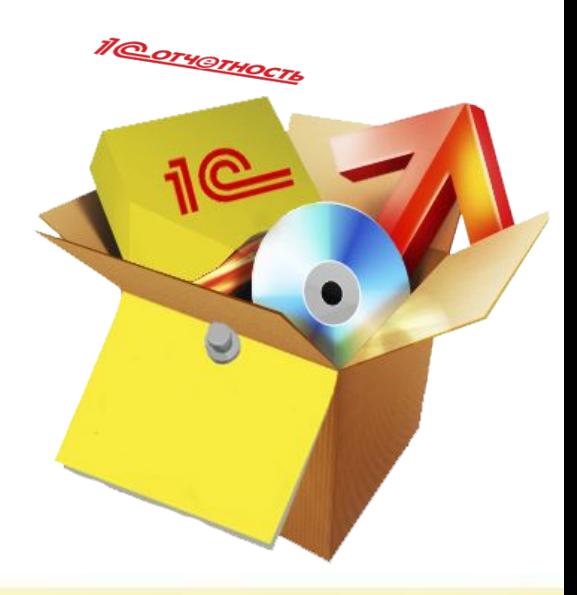

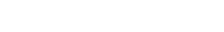

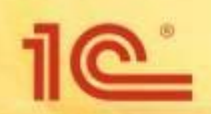

# Преимущества <u>Пелиность</u>

Работа непосредственно из учетного ПО системы программ "1С: Предприятие" версий 8.2. и выше

Отправка электронной отчетности в основные контролирующие органы ФНС, ПФР, ФСС, Росстат, Росалкогольрегулирование

Форматно-логический контроль подготовленных файлов отчетности

Бесплатное получение средства для подписи и шифрования документов отчетности VipnetCSP

Автоматическая установка и настройка модуля Пеотчетность

Возможность ДВАЖДЫ в год бесплатно произвести внеплановую смену электронной подписи

Удобство получения и продления услуги

Выгодная цена

#### **на 1С-1С-1С-1С-1С-1С-1С-1С-2**

**Отчет**

## Стоимость подкеночения 1С-Отчетности

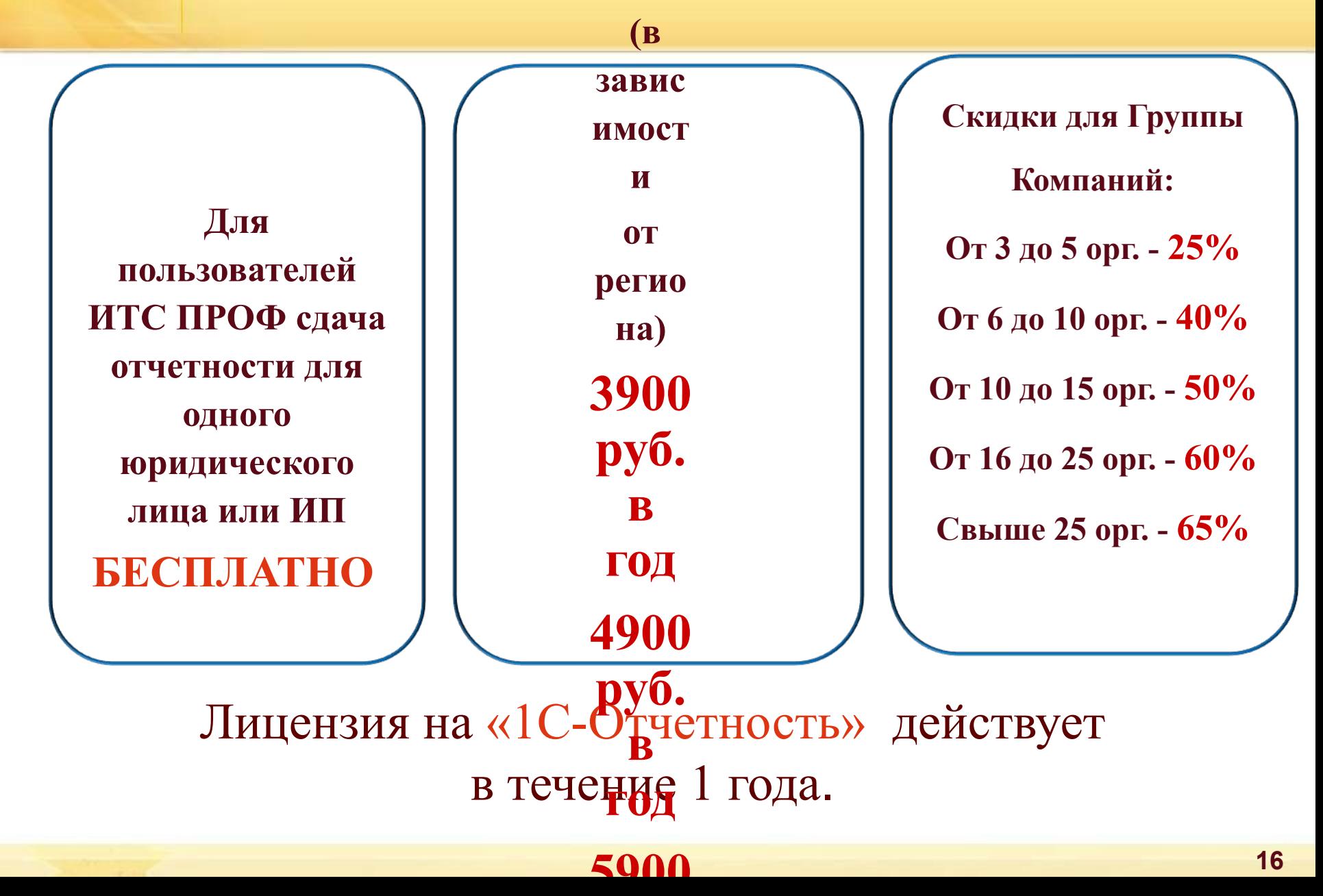

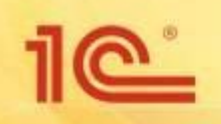

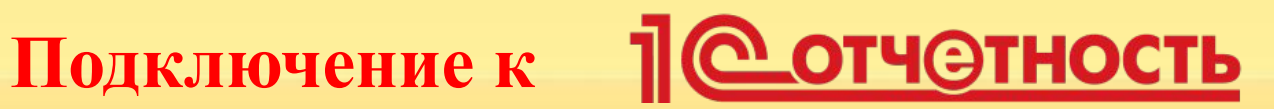

#### **1 Этап. Отправка заявления и установка**

#### **криптопровайдера**

#### **2 Этап. Получение учетной записи (сертификата)**

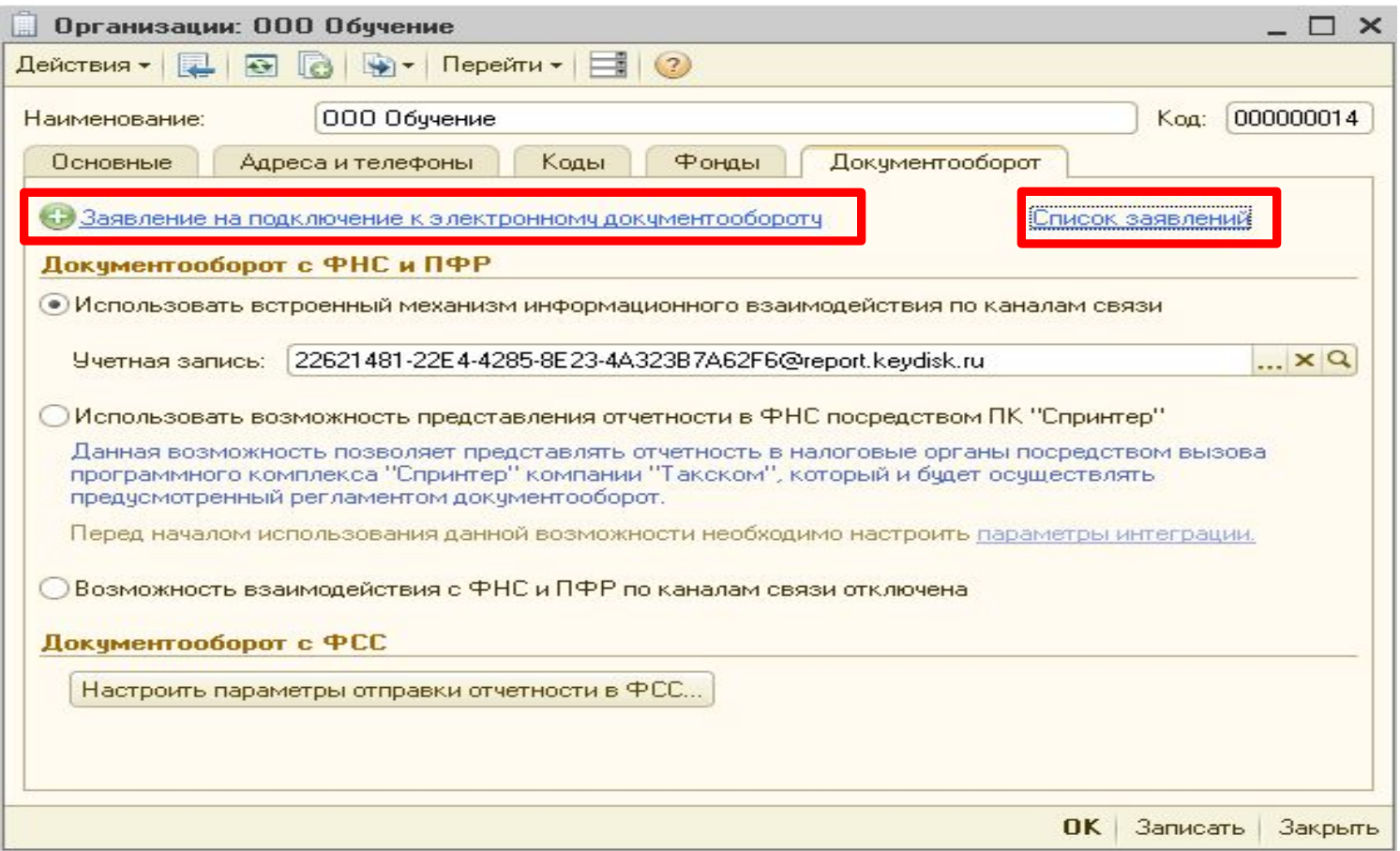

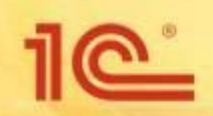

## Настройка СКЗИ

Мастер заполнения заявления на подключение \*

#### Шаг 3 из 9. Выбор криптопровайдера

Выберите криптопровайдер (средство криптографической защиты информации), используемый для защиты и обеспечения юридической значимости передаваемой информации. Более подробную информацию, например, об условиях приобретения и использования криптопровайдера, можно получить на сайте разработчика

#### Криптопровайдер

O VipNet CSP (установлен на компьютере)

Сайт ОАО «Инфо ТеКС» - разработчика криптопровайдера VipNet CSP

• Стурto Pro CSP (установлен на компьютере)

Сайт компании КРИПТО-ПРО - разработчика криптопровайдера CryptoPro CSP

#### Справочная информация

Предлагает скачать, если СКЗИ не установлено

Мастер анализирует

Операционную Систему бухгалтера

Определяет

установленные СКЗИ

**Использует** 

существующее СКЗИ

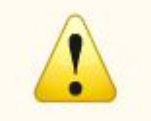

Установка криптопровайдера не требуется. В системе уже установлено два криптопровайдера.

Внимание, возможны ошибки в работе, вызванные конфликтом криптопровайдеров. Типичное проявление - не расшифровываются входящие документы.

При появлении ошибок рекомендуется обратиться к системному администратору, и оставить только один криптопровайдер (рекомендуется CryptoPro).

< Назад Далее > Отмена

 $\boldsymbol{\mathsf{x}}$ 

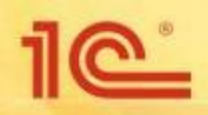

#### **Создание заявления на подключение**

Шаг 9 из 9. Отправка заявления Заявление на подключение сформировано. Его необходимо отправить на сервер удостоверяющего центра для обработки и создания учетной записи электронного документооборота Выберите дальнейшее действие: О Не отправлять (сохранить черновик) • Отправить заявление сейчас **Заявка отправляется в «Центр регистрации ЗАО Калуга Астрал»**

Мастер заполнения заявления на подключение \*

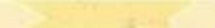

 $\times$ 

< Назад **Отправить...** Отмена

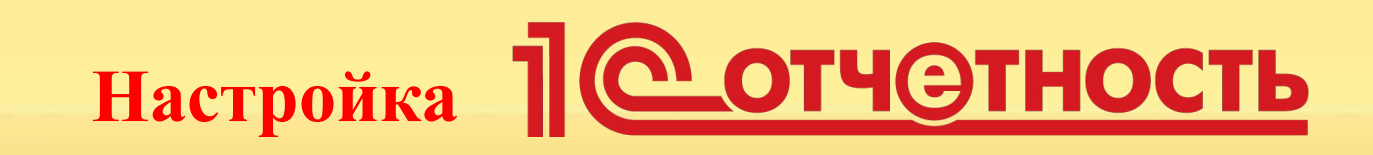

- После регистрации сертификат ЭП автоматически возвращается бухгалтеру
- Установка в хранилище Windows личного сертификата происходит автоматически в фоновом режиме
- Установка всех сертификатов контролирующих органов (ПФР/ФНС/ФСС/Росстат/Росалкогольрегулирование) происходят автоматически в фоновом режиме
- Все настройки для работы по функционалу **Пеличетность** происходят автоматически. Действий бухгалтера не требуется!
- Программа готова к работе!

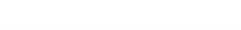

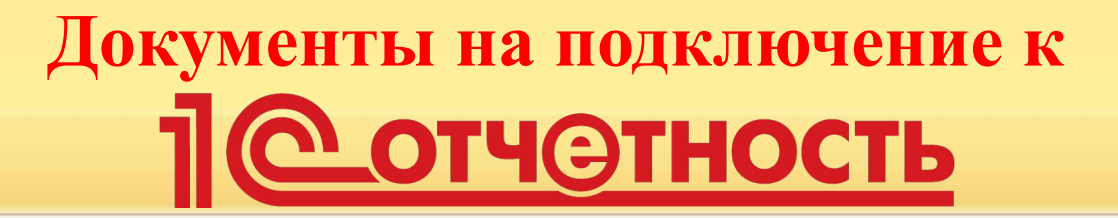

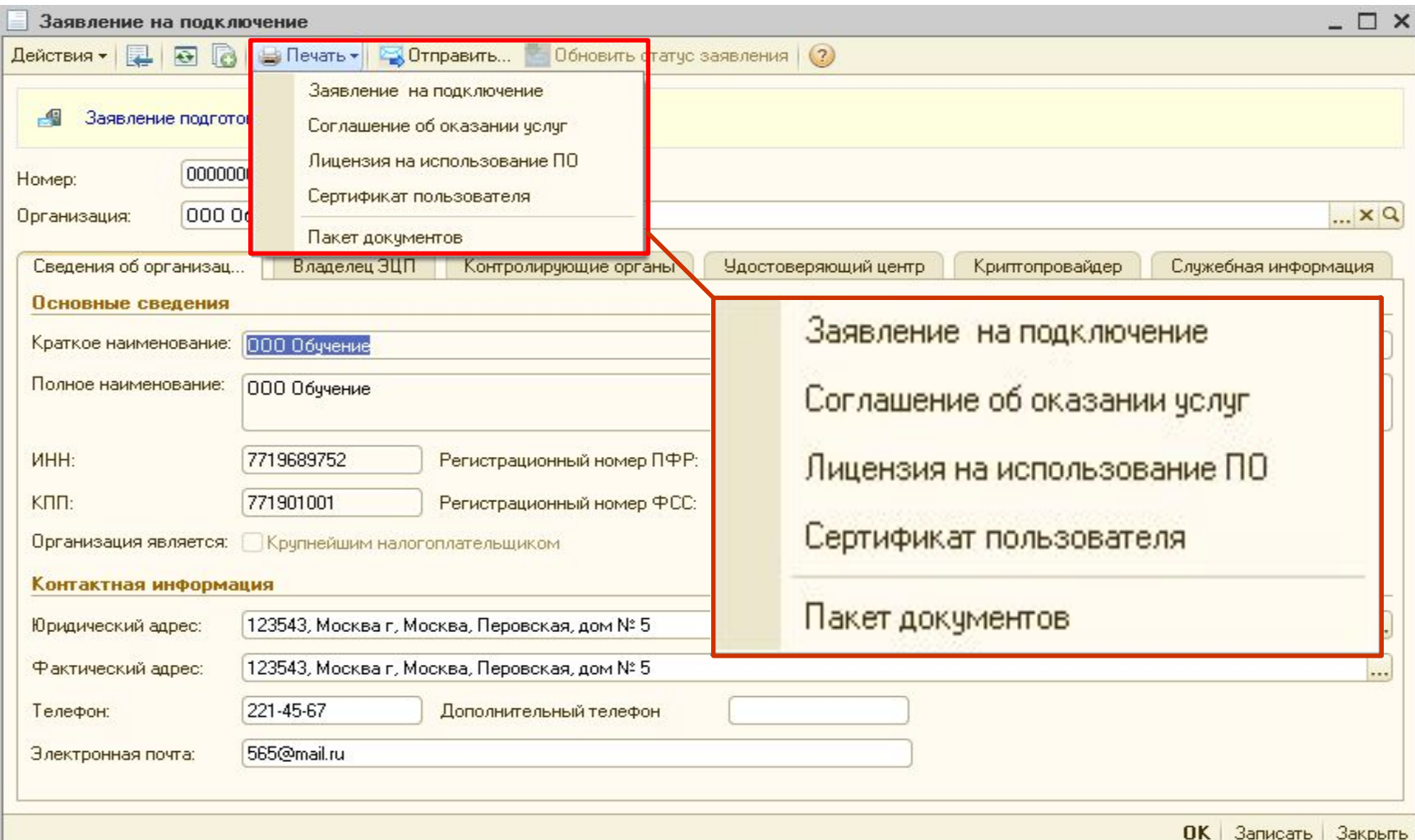

 $10^{\circ}$ 

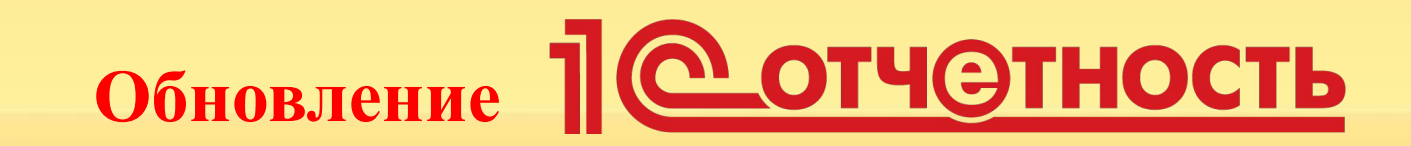

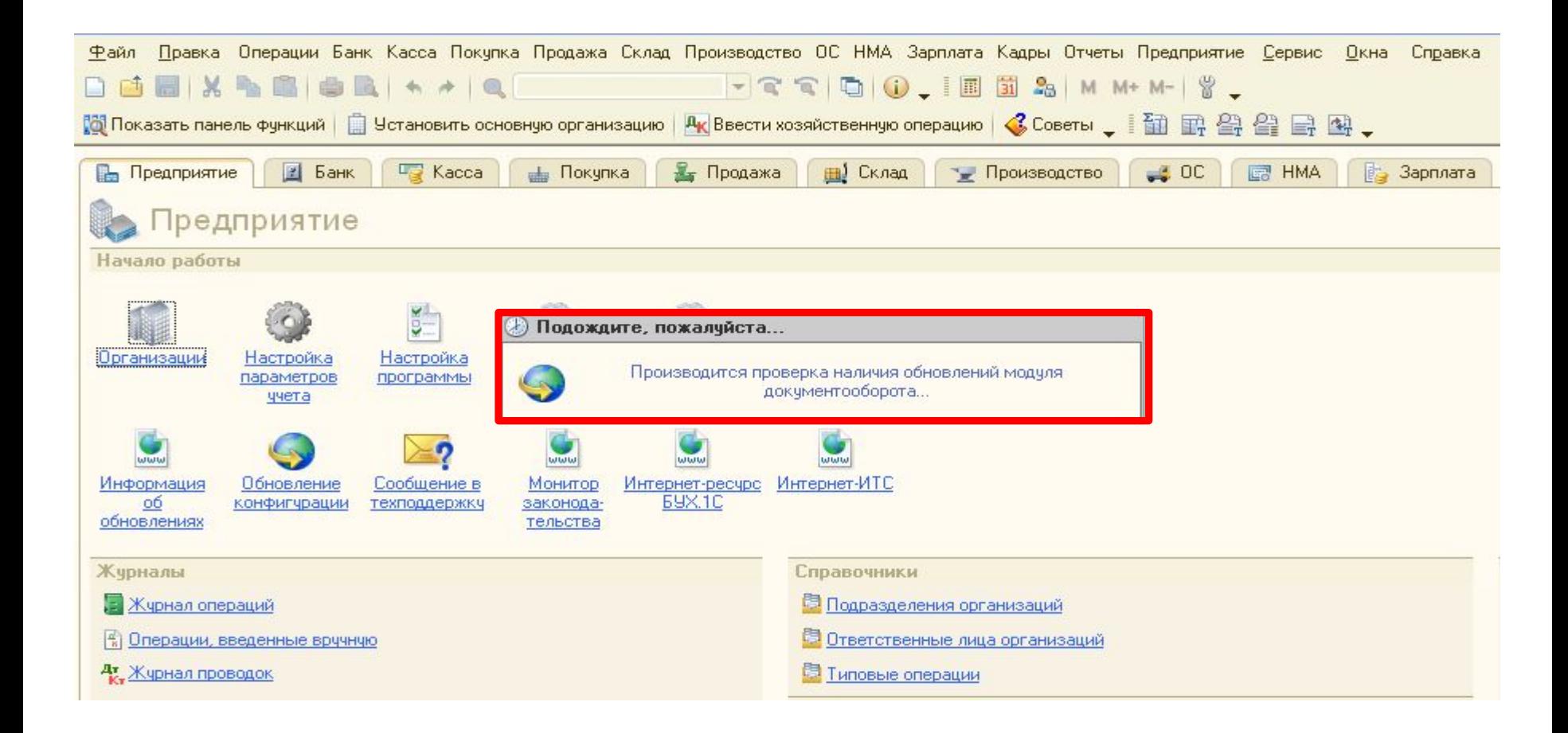

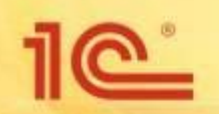

## **Отправка отчета в ФНС/Росстат**

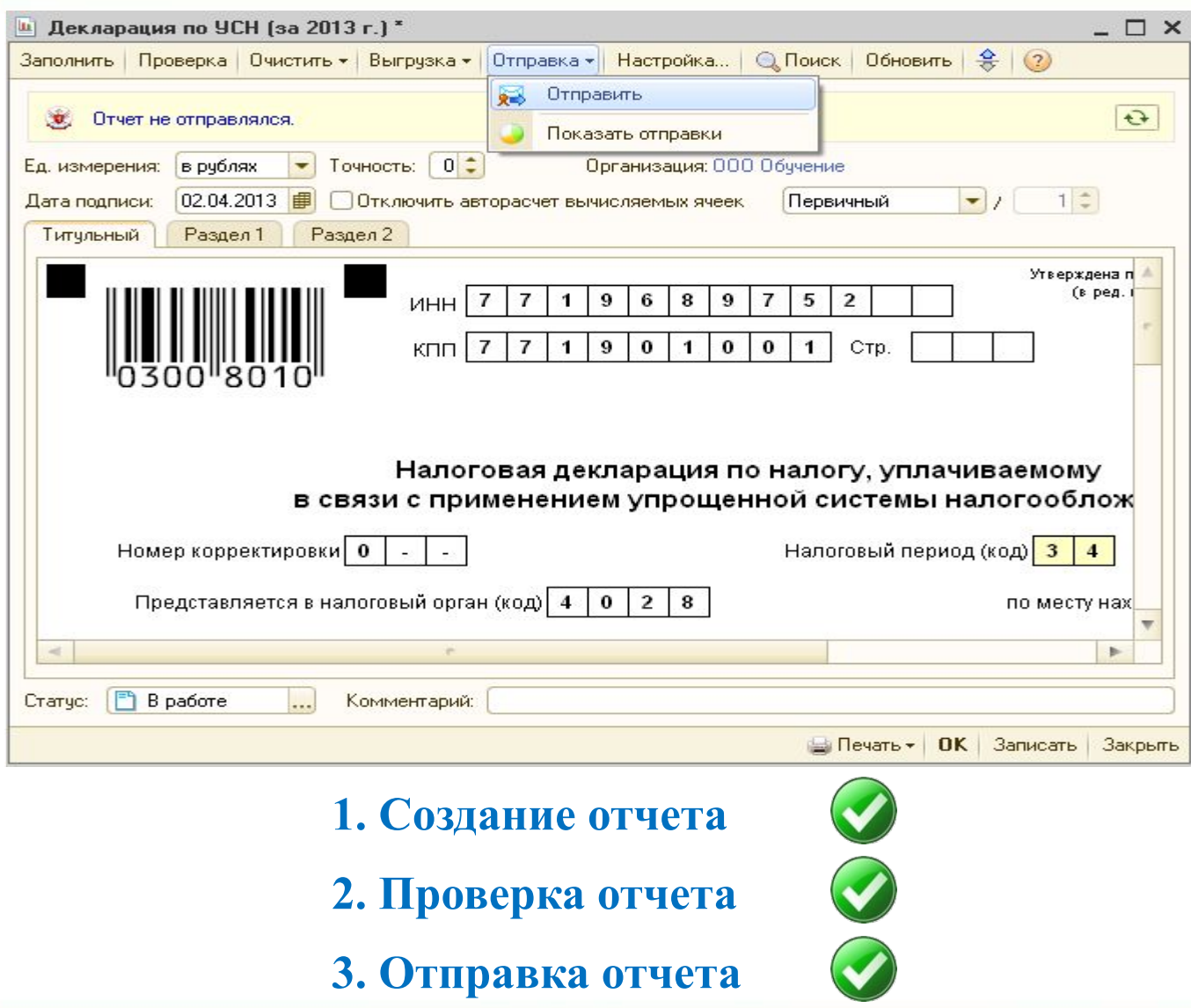

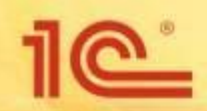

## **Отправка сведений в ПФР**

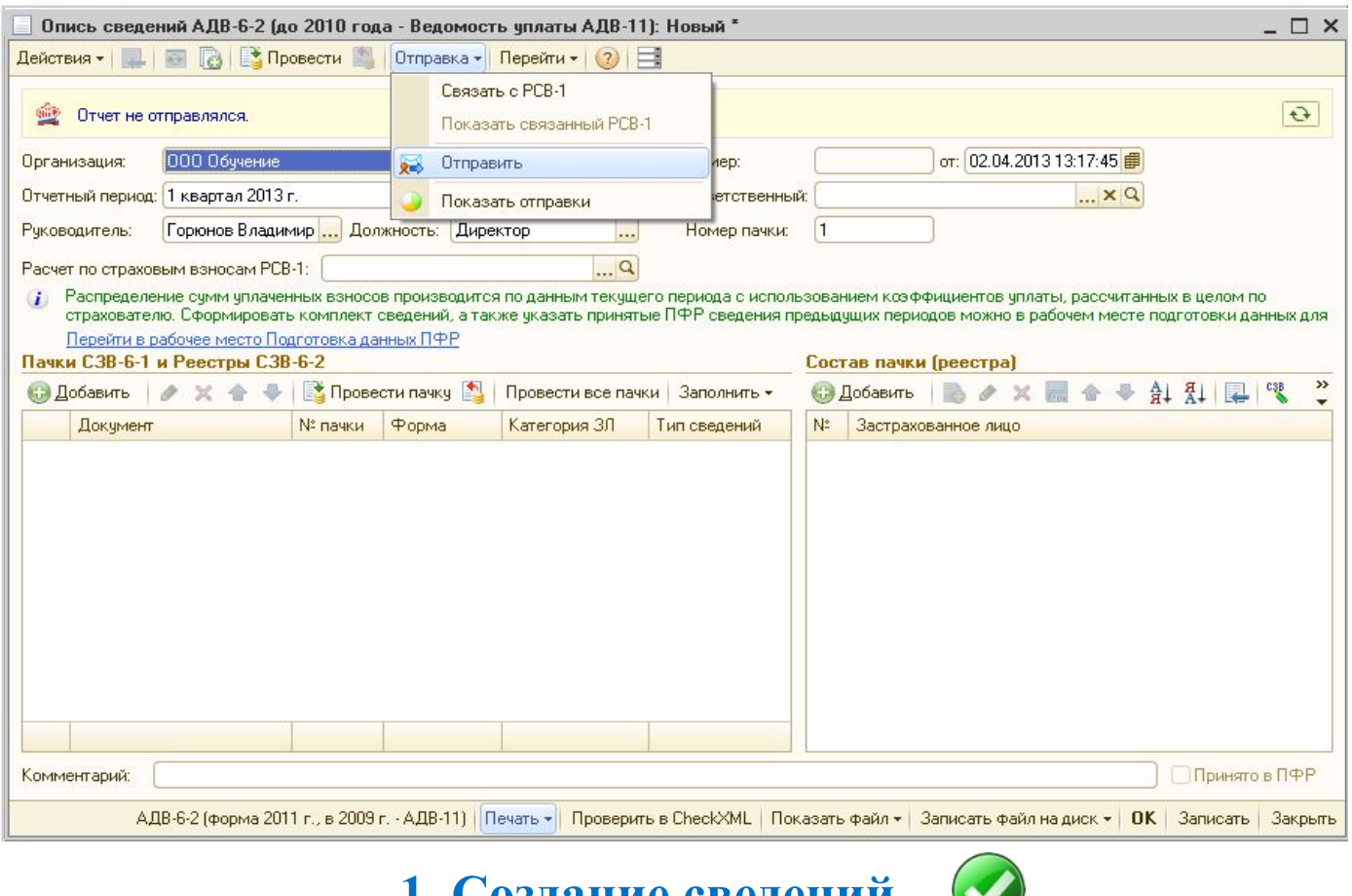

**1. Создание сведений**

**2. Проверка сведений**

 $\bigcirc$ 

**3. Отправка сведений**

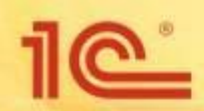

## **Отправка отчета в ФСС**

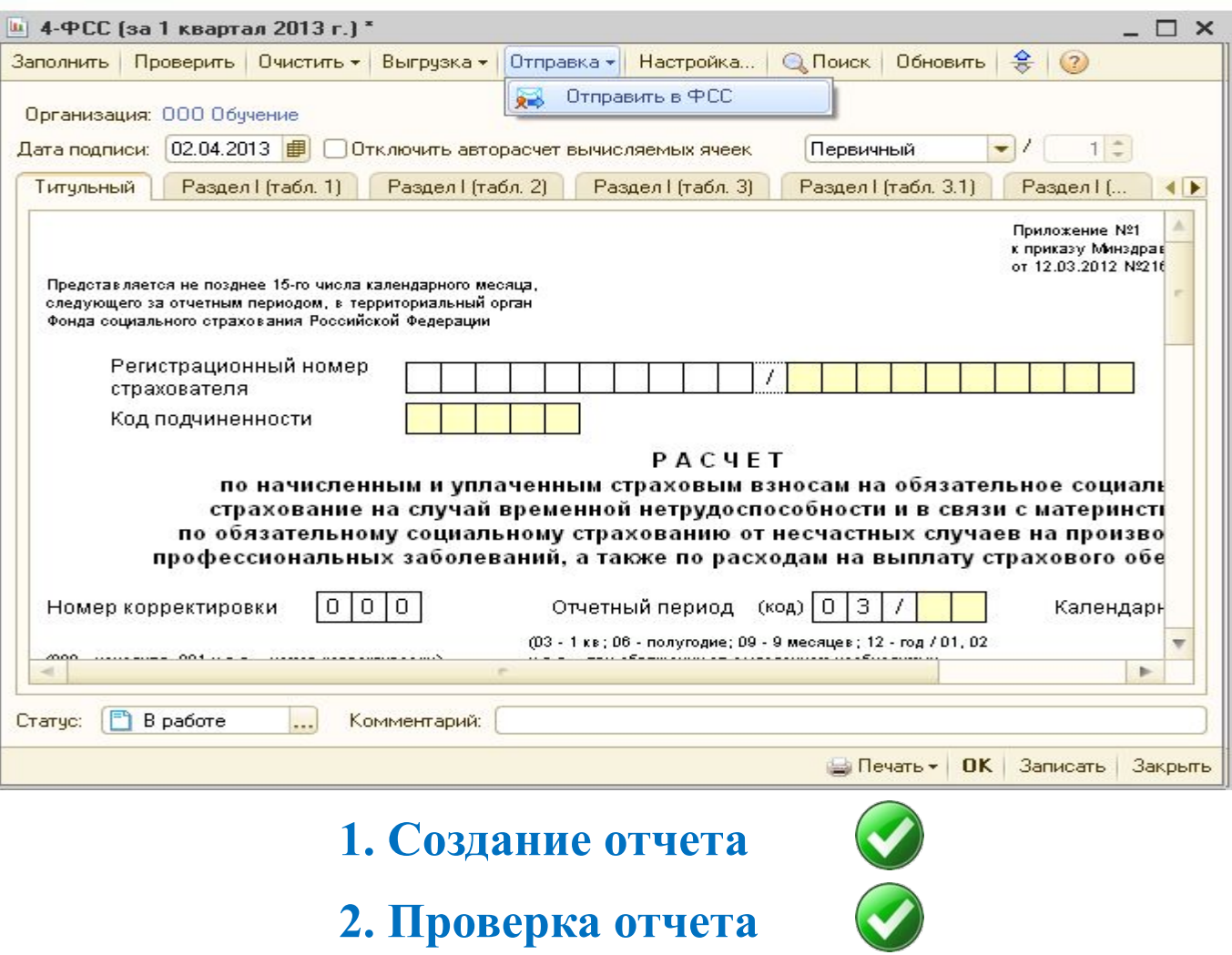

**3. Отправка отчета**

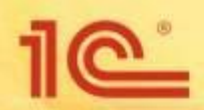

#### **Отправка декларации в**

#### **Росалкогольрегулирование**

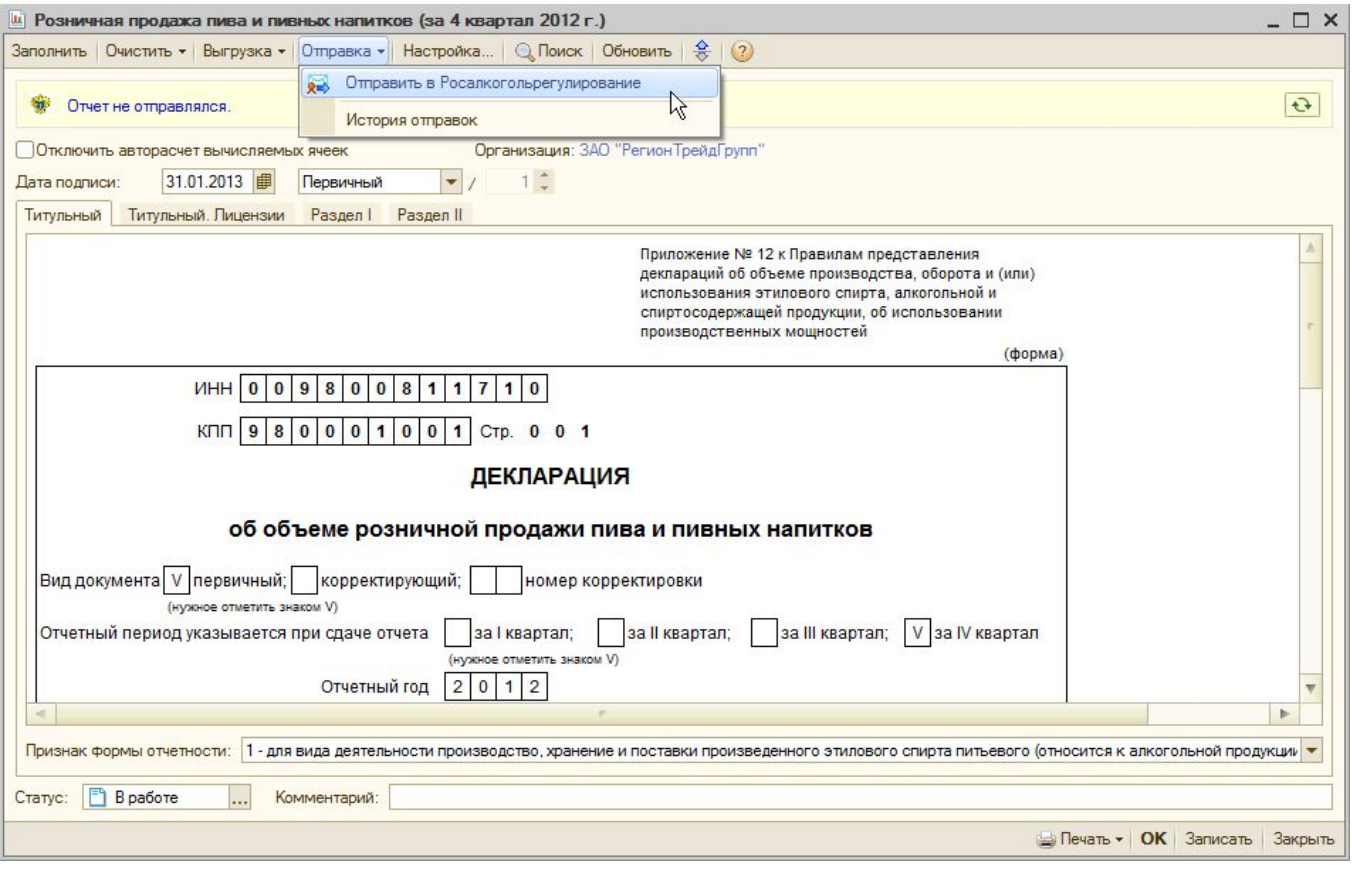

- **1. Создание декларации**
- **2. Проверка декларации**
- **3. Отправка декларации**

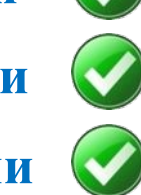

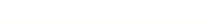

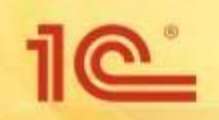

### **Отправка писем в ФНС/ПФР/Росстат**

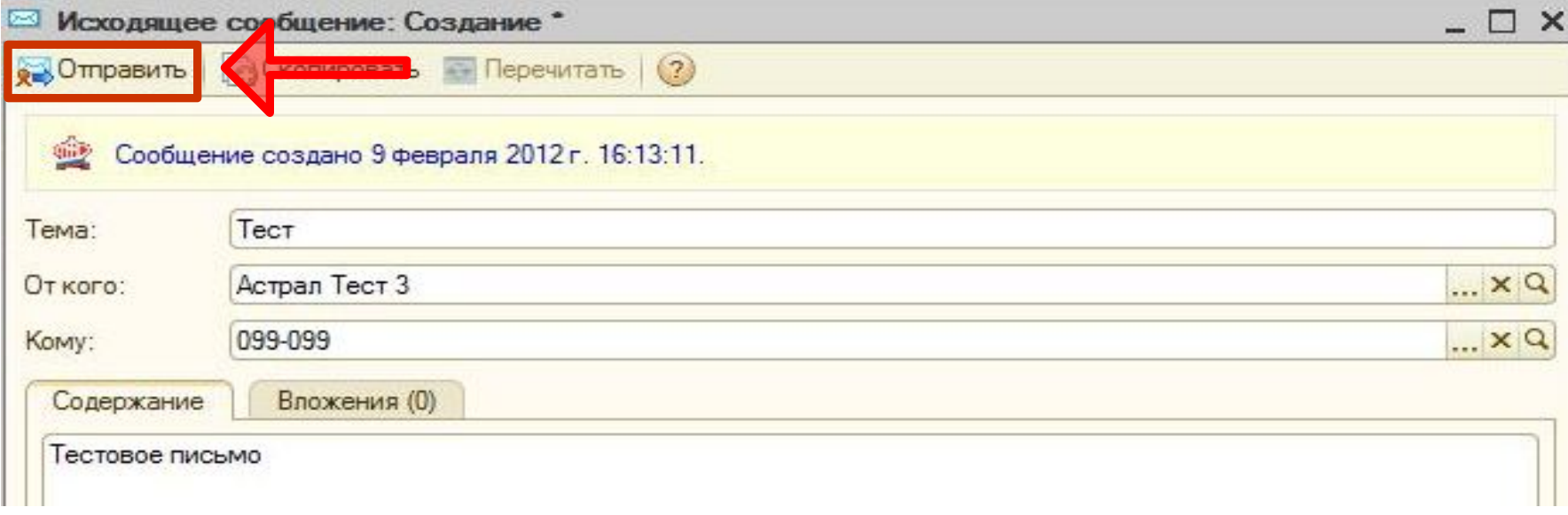

**1. Создание письма 2. Отправка письма**

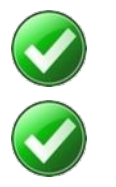

#### **Отправка документов по требованию ФНС**

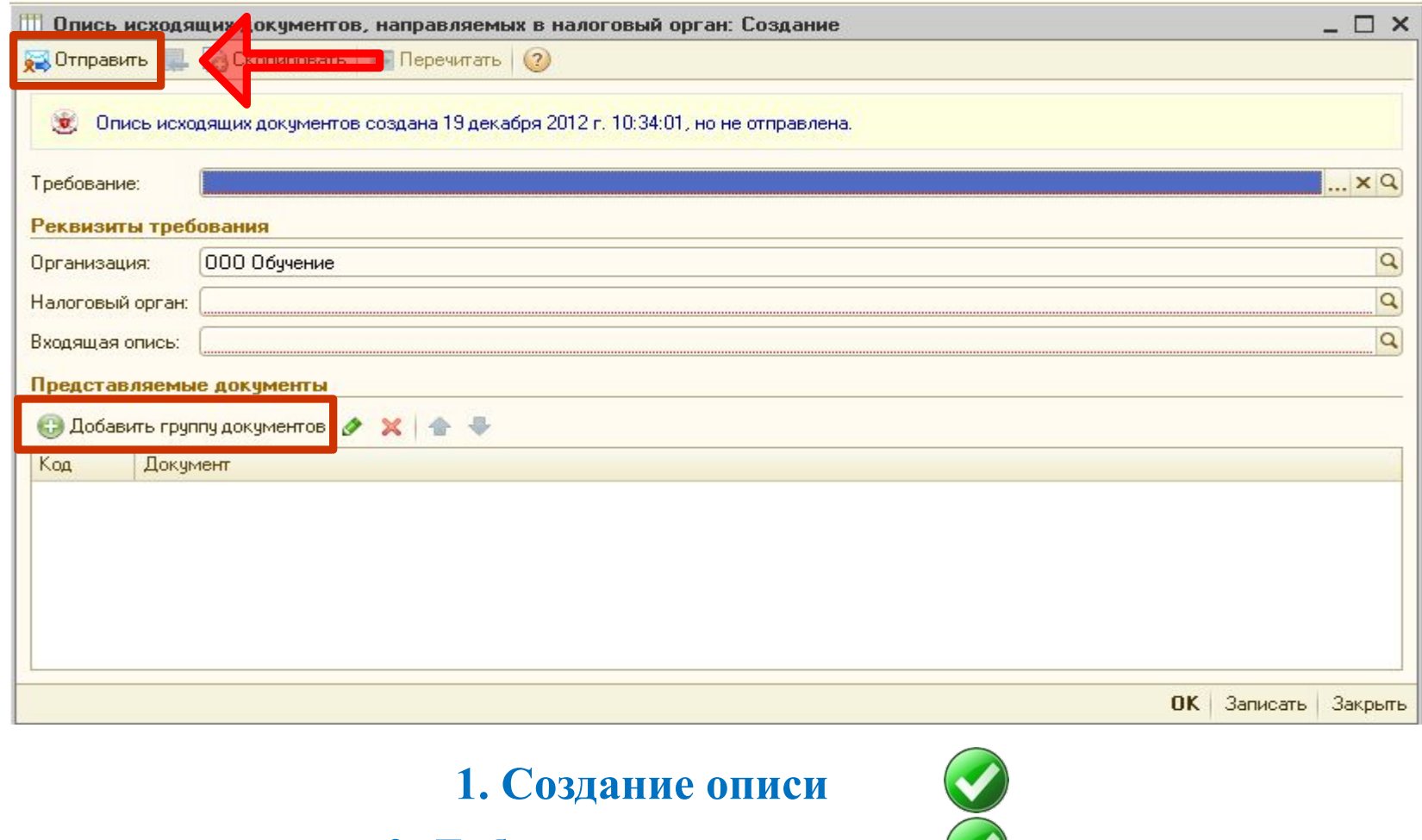

**2. Добавление документов**

**3. Отправка описи**

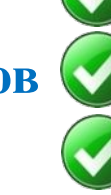

 $\overline{\mathbb{C}}$ 

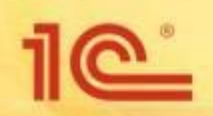

## **Запрос сверки в ФНС**

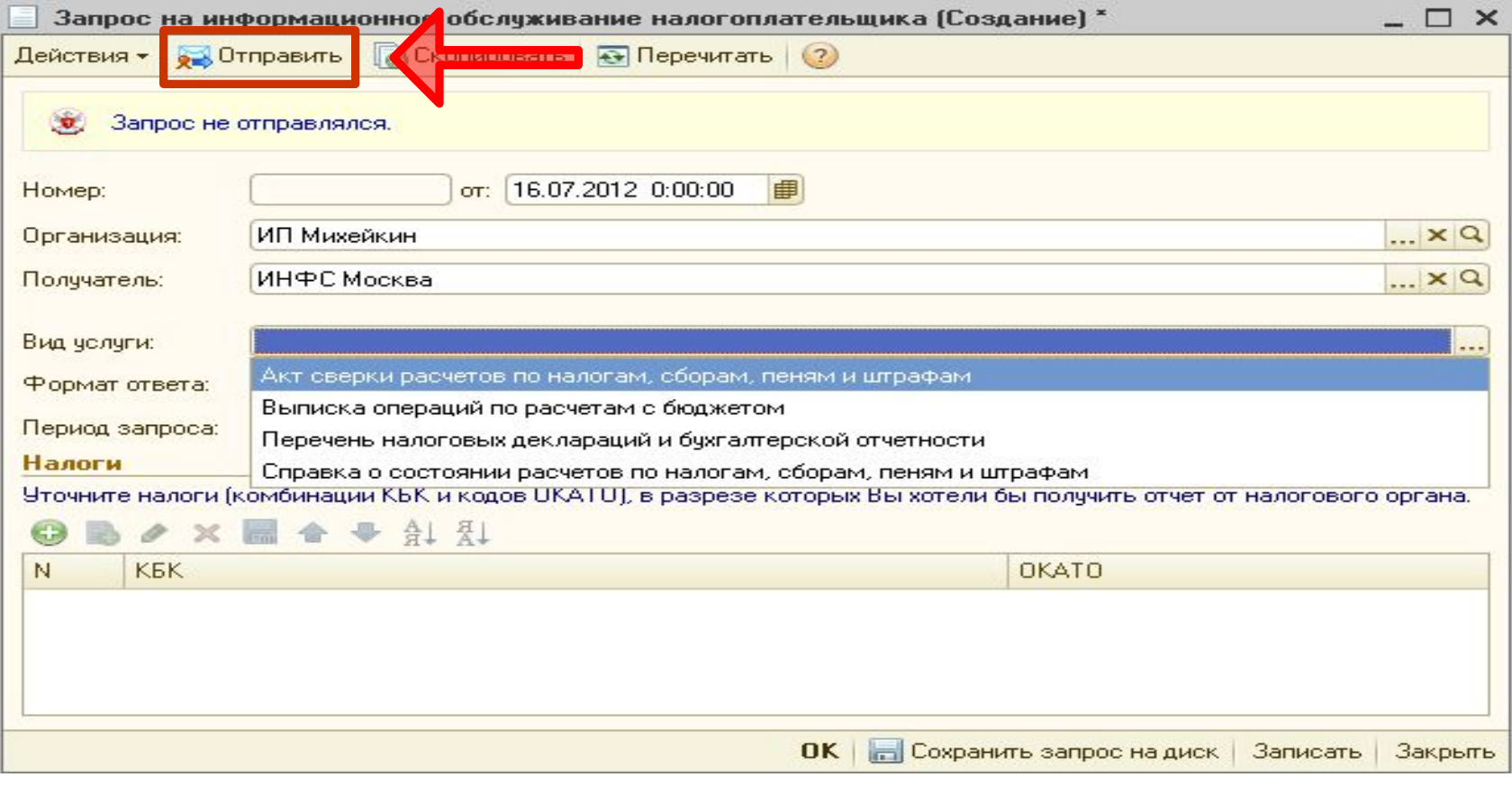

**1. Создание запроса**

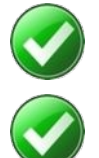

**2. Отправка запроса**

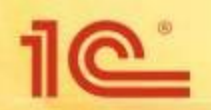

## **Запрос сверки в ПФР**

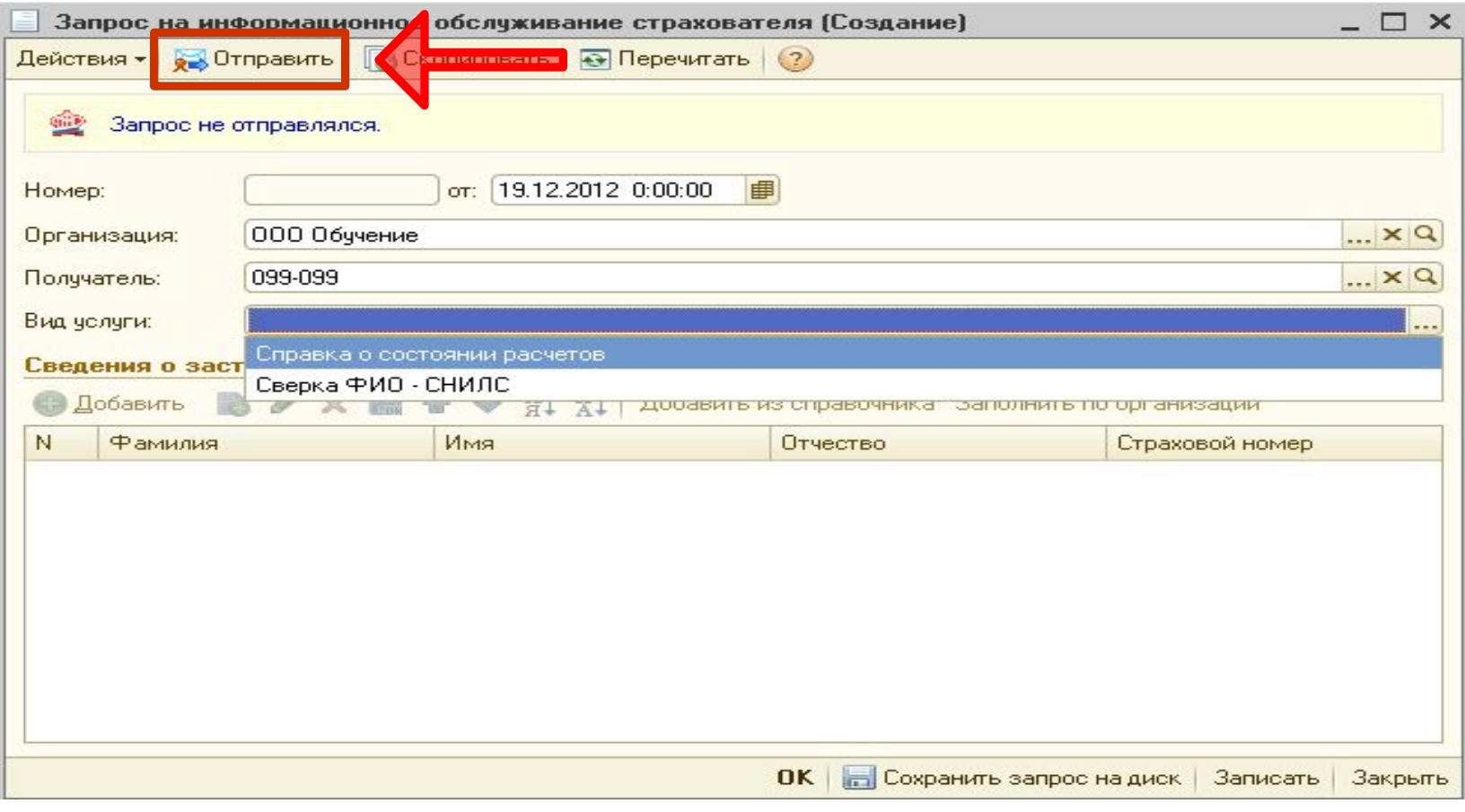

**1. Создание запроса**

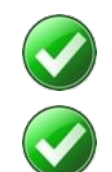

**2. Отправка запроса**

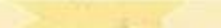

## **Запрос выписки ЕГРЮЛ/ЕГРИП**

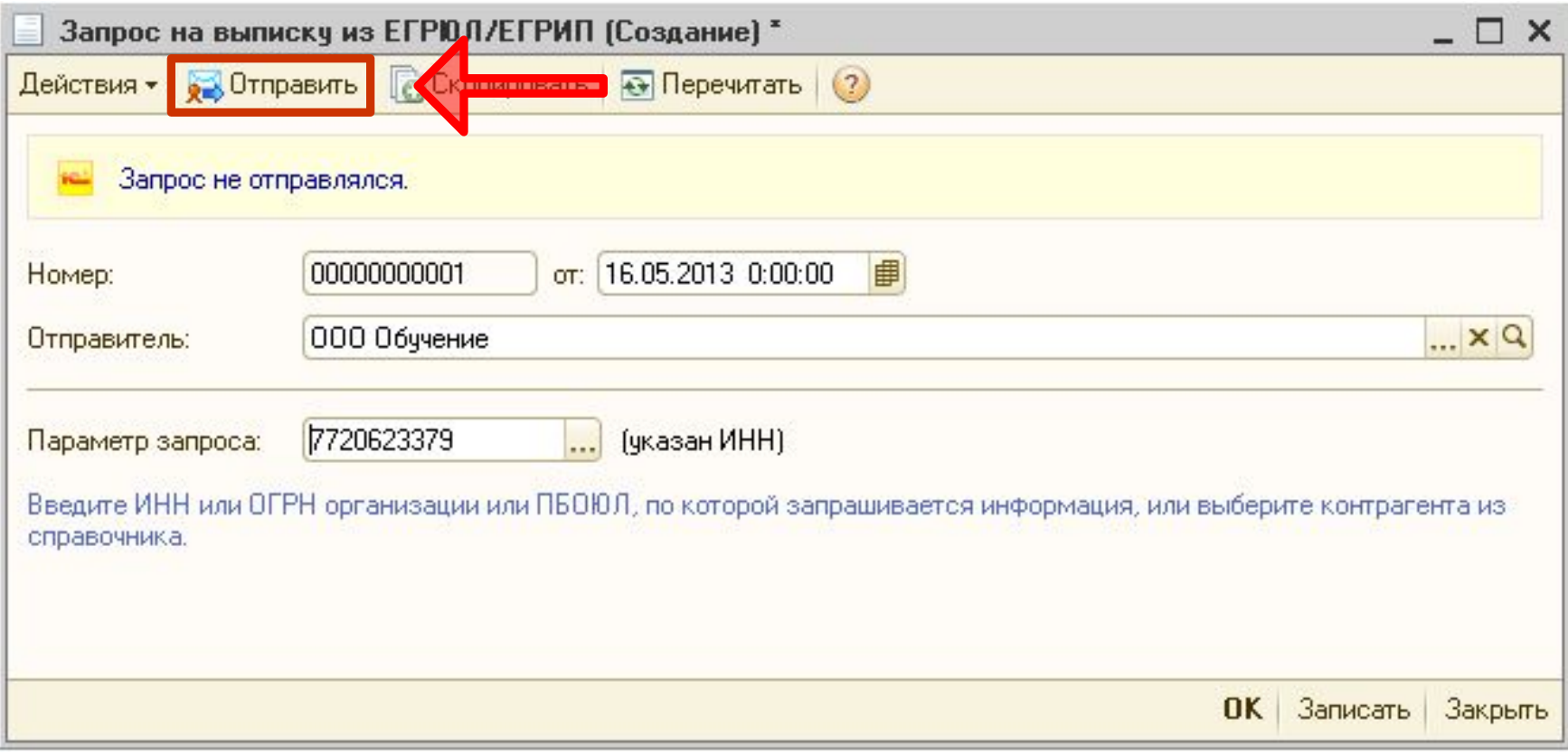

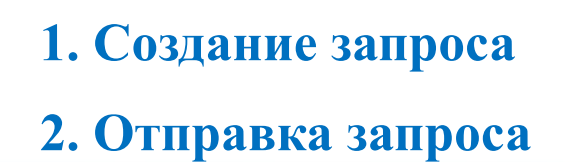

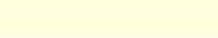

1e<sup>\*</sup>

# **Петравка реестра больничных листов в ФСС**

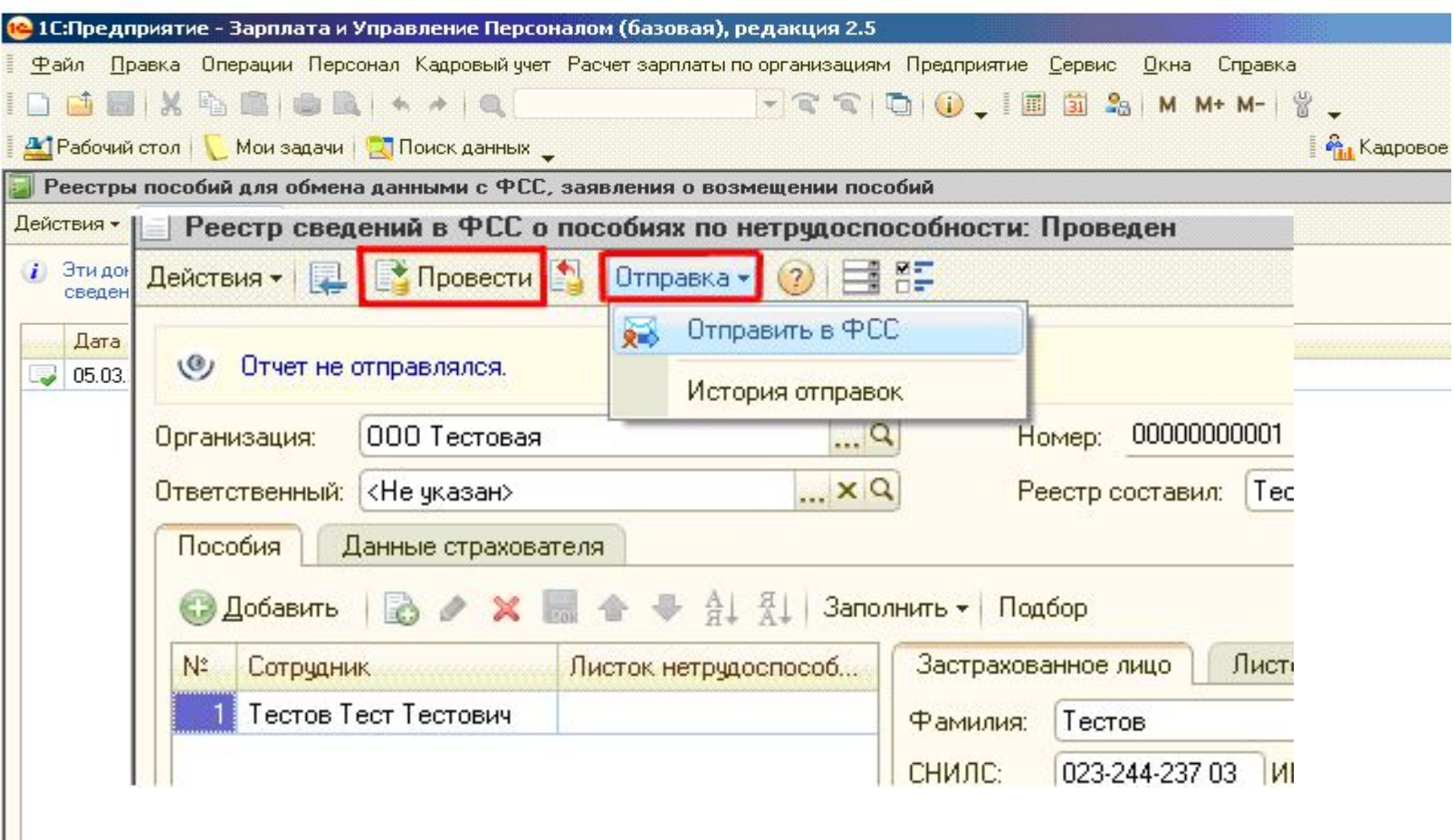

**1. Создание сведений**

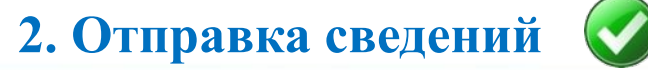

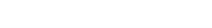

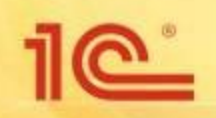

## Импорт отчетов из других ПО 1С

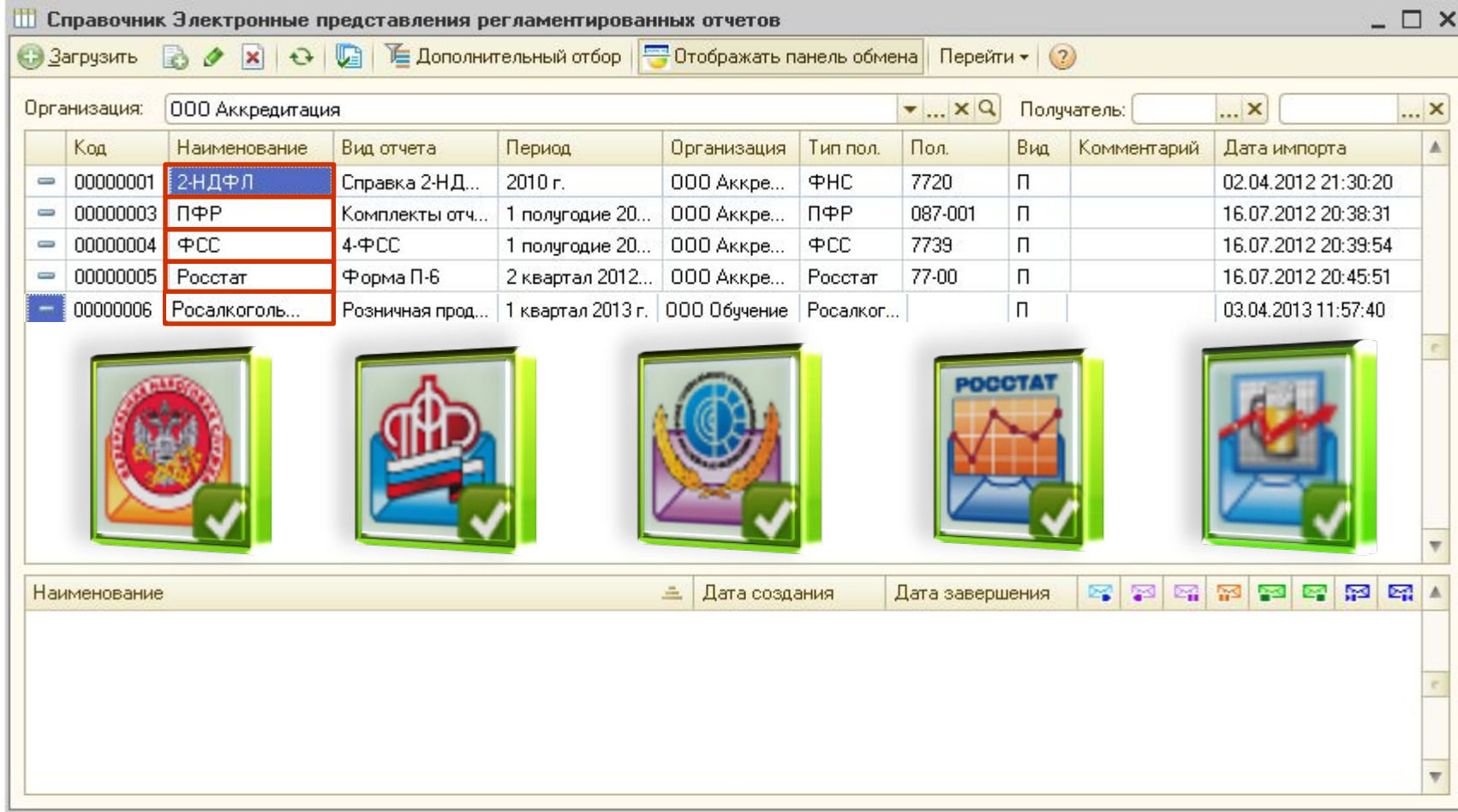

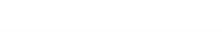

#### **Контроль прохождения отчетности в «Регламен. и финансовой отчетности»**

 $\underline{\mathbb{C}}$ 

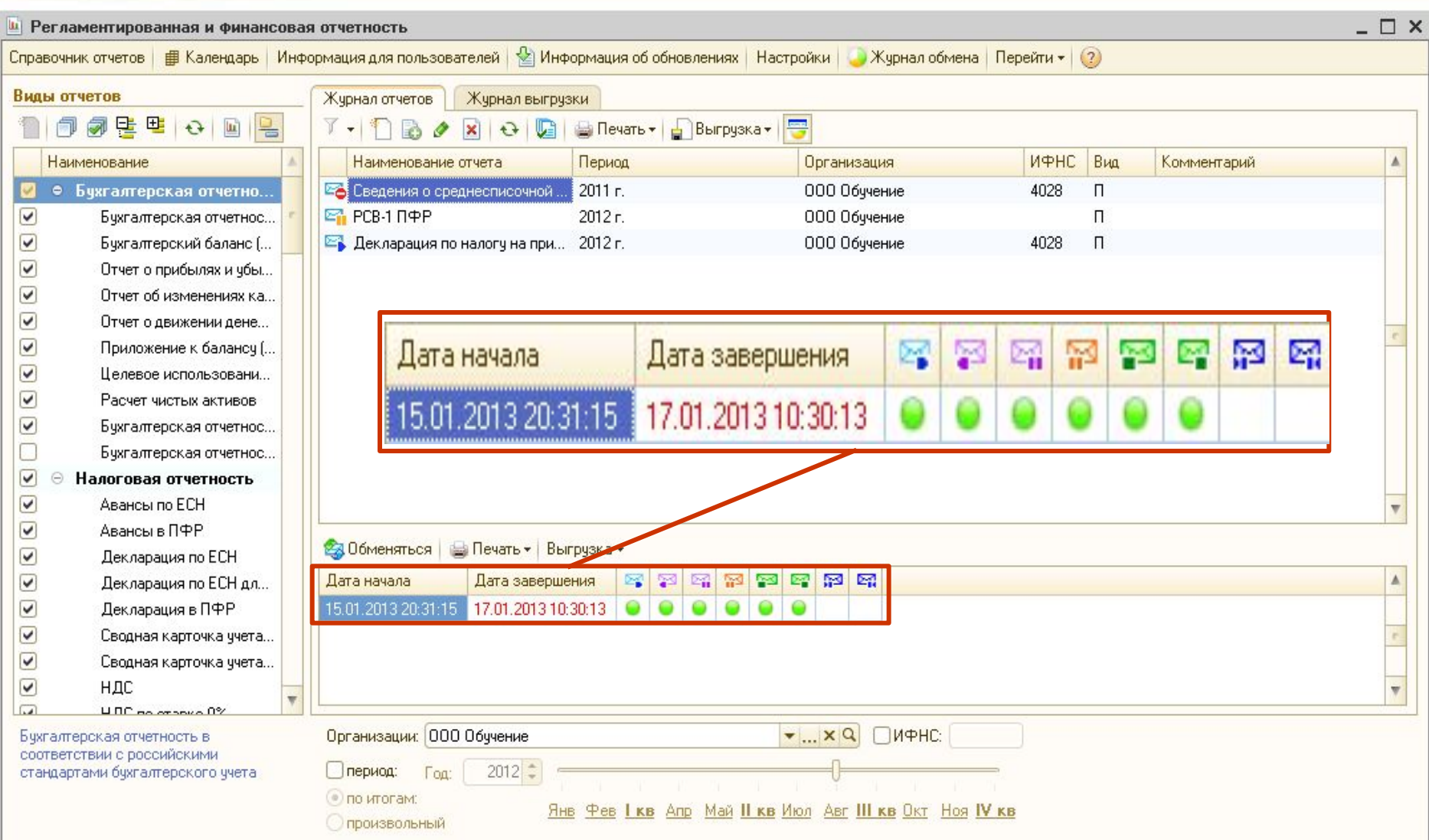

#### **Контроль прохождения отчетности в «Журнале обмена»**

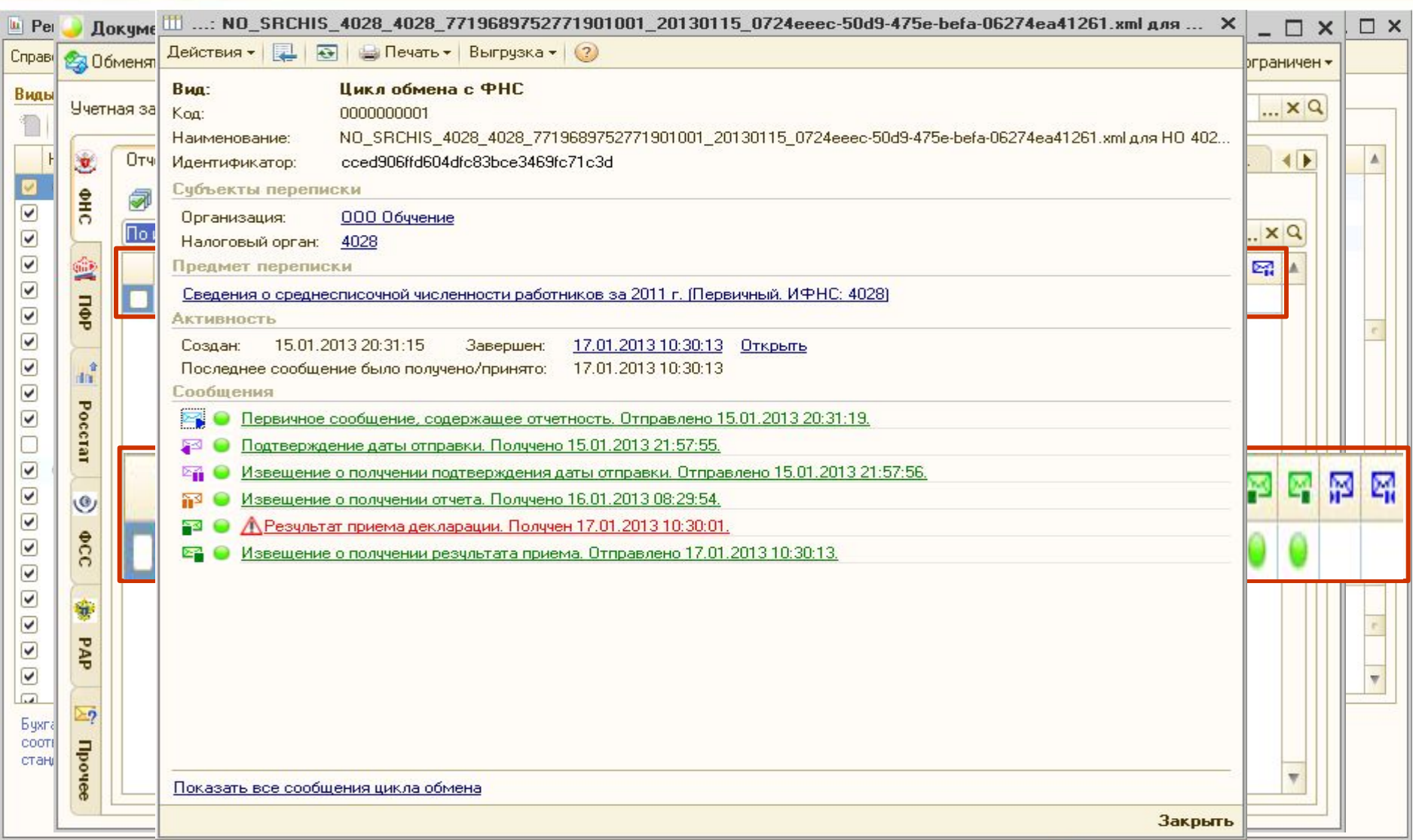

 $10^{\circ}$ 

#### Печать транзакций

 $10^{\circ}$ 

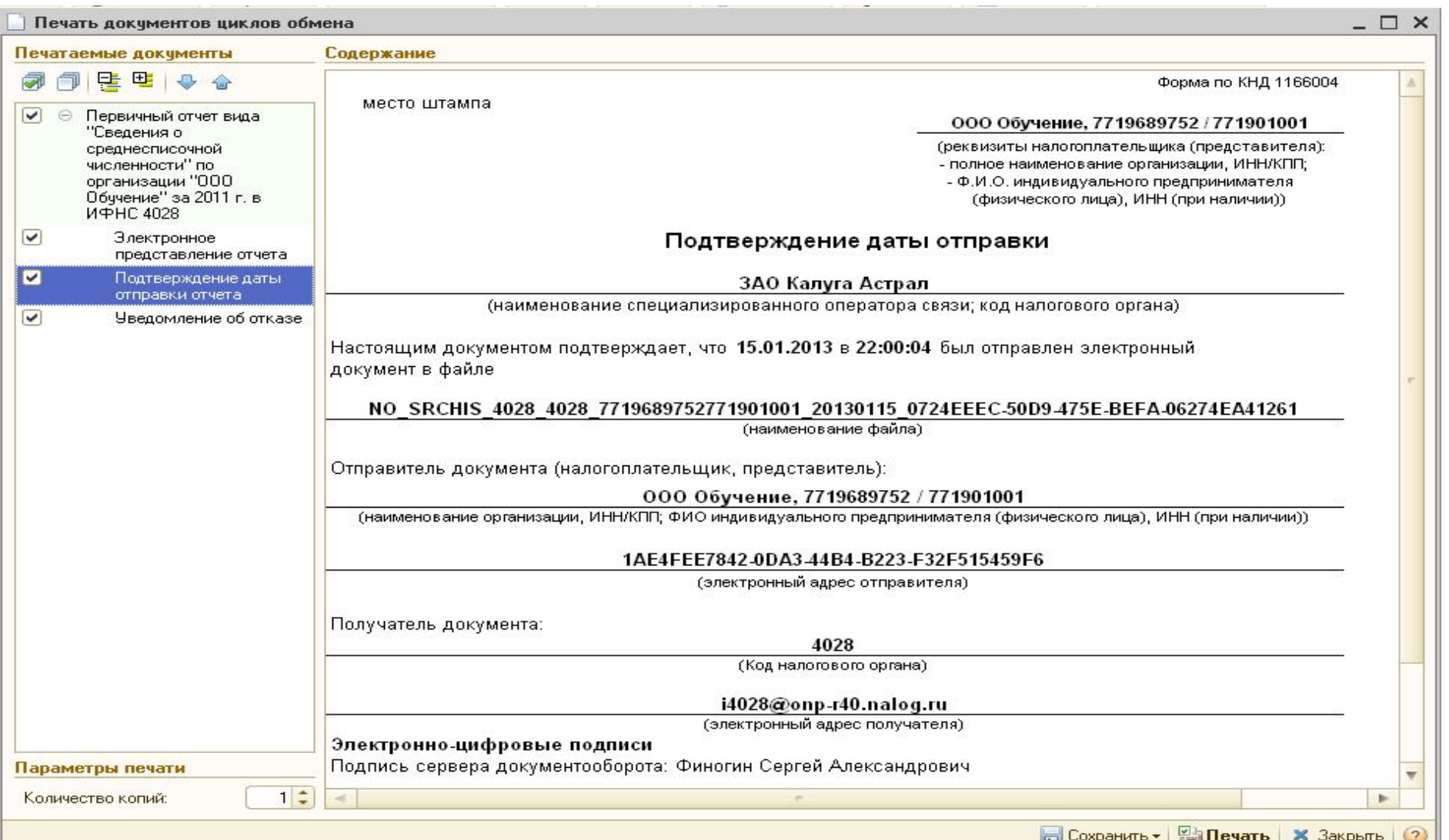

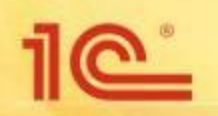

#### **Дополнительные возможности**

#### • Проверка контрольных соотношений

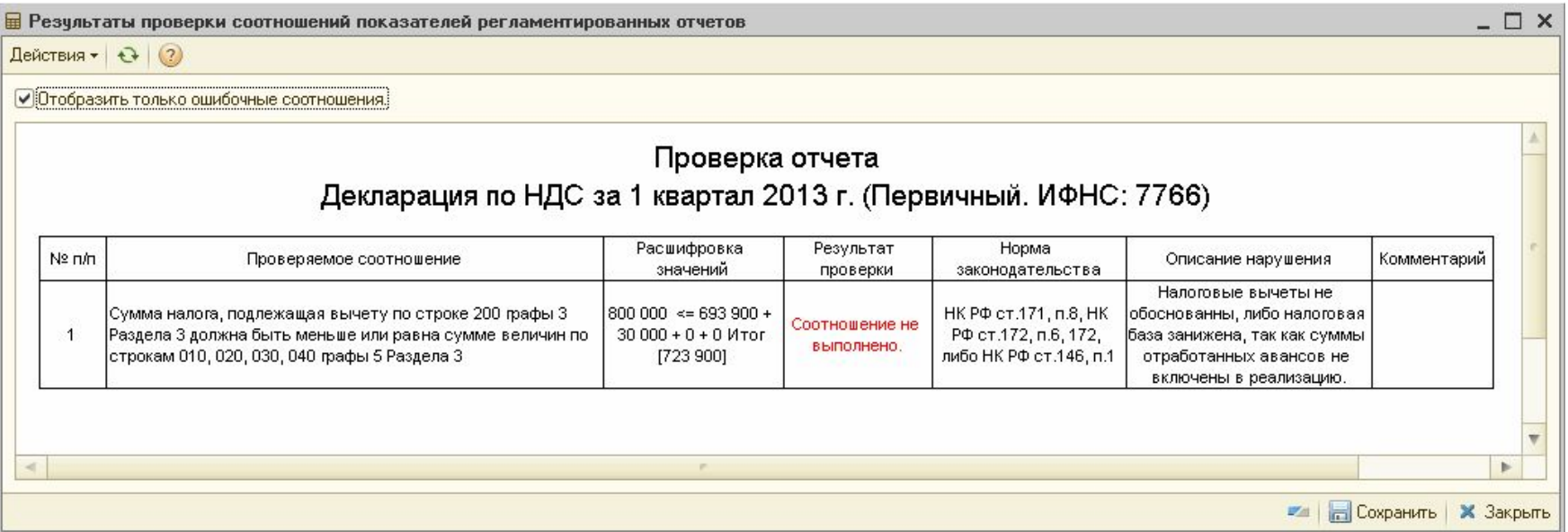

• Финансовый анализ

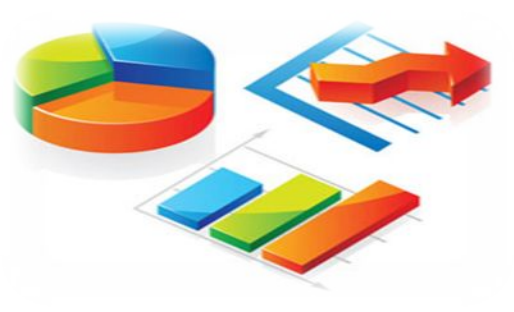

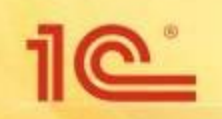

## **Доверенность**

Если отчетность представляется уполномоченным представителем налогоплательщика (юридическое лицо или ИП, оказывающие услуги по подготовке и отправке отчетности; сотрудник организации, не являющийся ее законным представителем, т.е. руководителем), то в соответствии с Приказом ФНС России от 02.11.2009 N ММ-7-6/534@ должны быть выполнены следующие условия:

- 1. До отправки отчетности необходимо предоставить в налоговый орган в бумажном виде доверенность (копию доверенности), подтверждающую полномочия представителя.
- 2. При отправке отчетности в электронном виде вместе с отчетностью в налоговый орган должно отправляться информационное сообщение о доверенности, содержащее данные о реквизитах доверенности, выданной уполномоченному представителю.

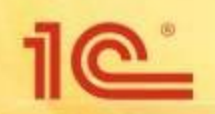

#### **Дополнительные возможности**

Реализована online-проверка файлов налоговой отчетности и 4-ФСС через портал в интернете http://flk.keydisk.ru/default.aspx

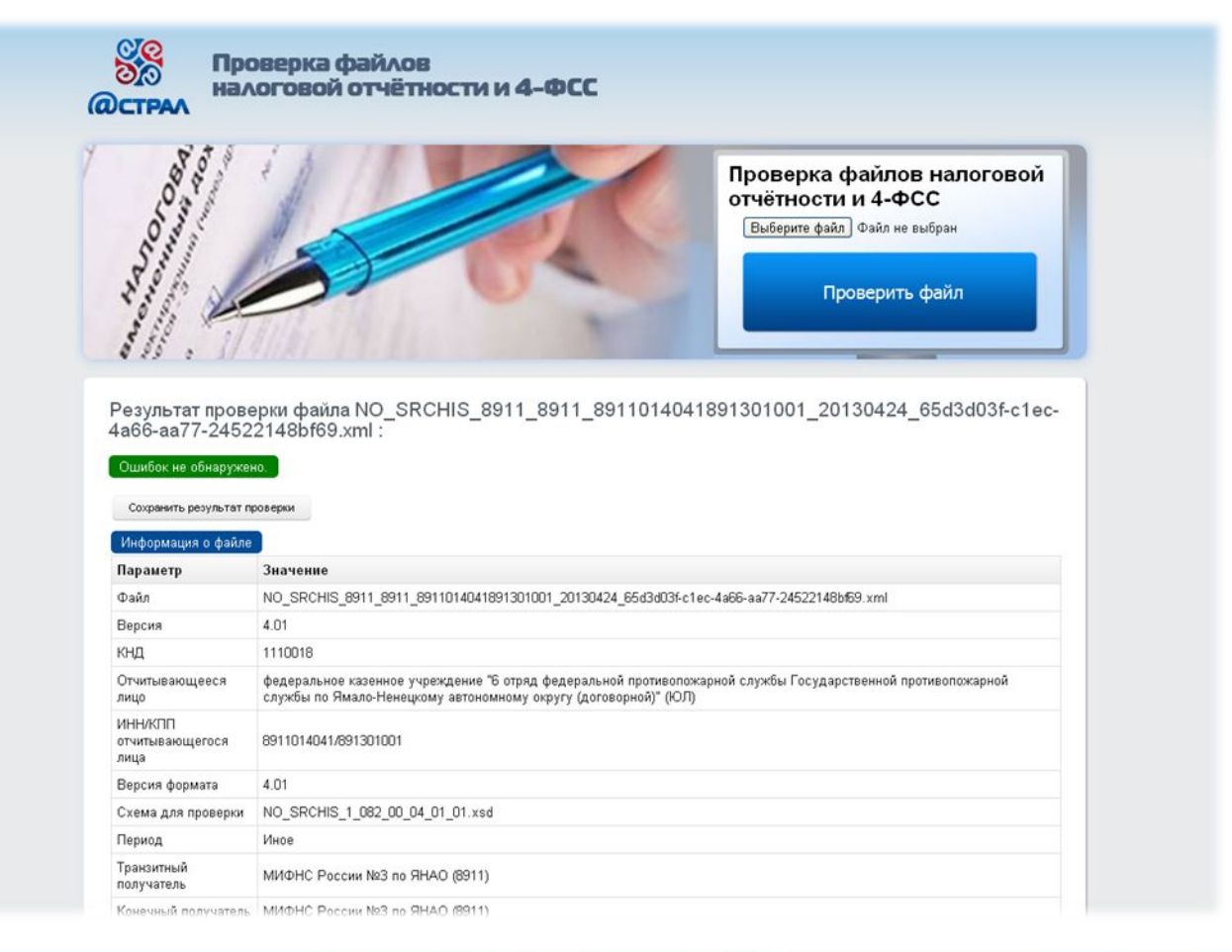

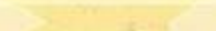

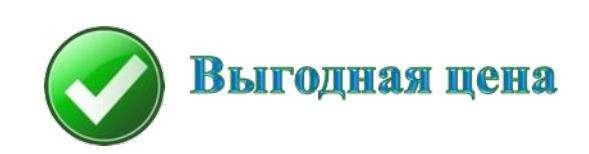

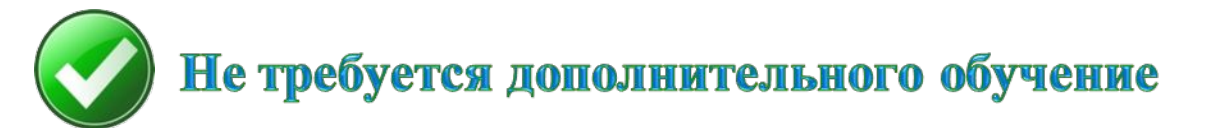

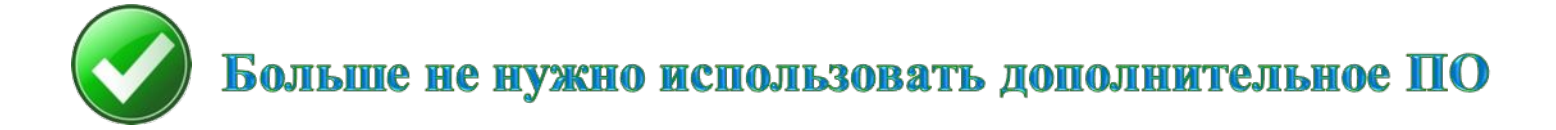

#### (ПФР, ФНС, ФСС, Росстат, Росалкогольрегулирование)

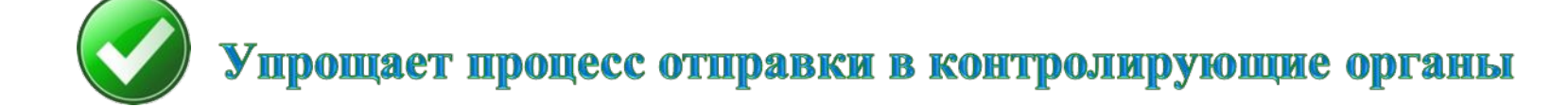

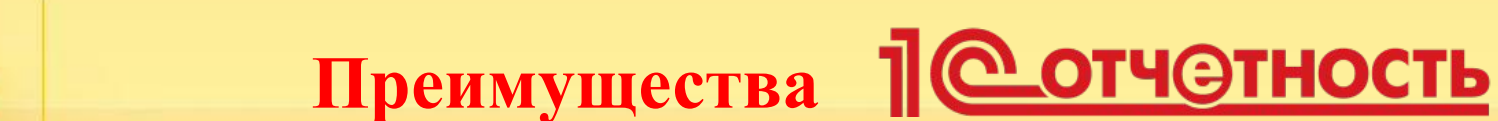

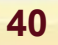

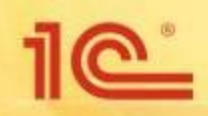

- 1. Для оформления **Педстчетность** пользователю нужно обратиться к партнеру фирмы "1С", который обслуживает его организацию.
- 2. Если у обслуживающего пользователя партнера нет технической возможности подключать пользователей к **|| © отч©тность**, рекомендуем обратиться на сайт специализированного оператора связи по электронной отчетности ЗАО "Калуга Астрал" для выбора партнера.

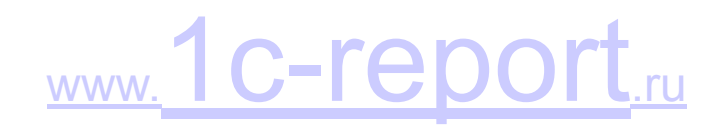

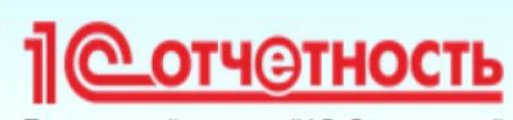

Встроенный сервис "1С-Отчетность"

Техподдержка 8-800-700-8668 1c@astralnalog.ru

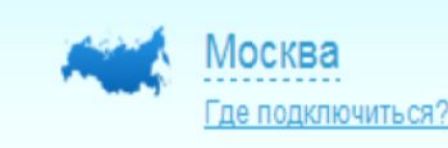

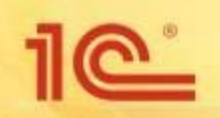

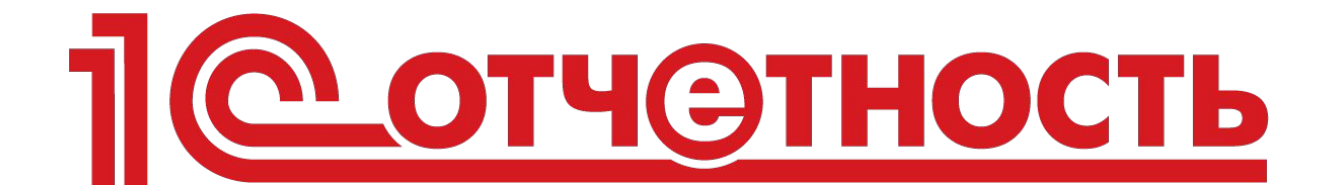

# удобный способ передачи электронной отчетности

Благодарим за внимание!

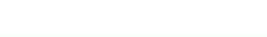